# **SONY**

# NW-A1000 / A3000

Kezelési útmutató

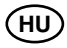

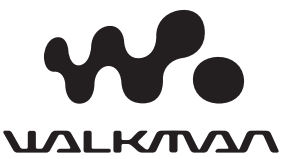

# Néhány szó a Kezelési útmutatókról

(Előfordulhat, hogy az Ön nyelvén nem elérhető a PDF fájl, ebben az esetben a Kezelési útmutatóhoz egy nyomtatott könyv formájában juthat hozzá.)

A lejátszóval együtt kapja a Gyorsbeállítási útmutatót és ezt a PDF formátumú Kezelési útmutatót. Ezeken kívül az installálás után olvassa el a mellékelt CD-ROM-on található CONNECT Player szoftver Súgóját (Help) is.

- A Gyorsbeállítási útmutató ismerteti a beállításokat és az egyszerűbb műveleteket, a műsorszámok előbb számítógépre, majd onnan a lejátszóra történő másolását.
- Ez a Kezelési útmutató részletesen elmagyarázza a műveleteket, hogy teljes mértékben kihasználhassa a lejátszó nyújtotta lehetőségeket és megtalálhassa a hibák okait.
- A CONNECT Player Súgója elmagyarázza a szoftver kezelésének részleteit (3. oldal).

# **A CONNECT Player Súgójának használata**

Olvassa el a CONNECT PLAYER súgóját a szoftver használatáról, mint pl. a műsorszámok számítógépre, majd onnan a lejátszóra másolásáról.

#### 1 **Mialatt futtatja a CONNECT Player programot, kattintson**  a "Help" – "CONNECT Player Help" ikonra.

A Súgó megjelenik a képernyőn.

#### **Megjegyzés**

• A CONNECT Player súgója a lejátszóra, mint "eszközre" hivatkozik.

# Tartalomjegyzék

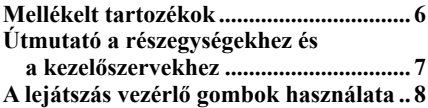

#### *Műsorszámok lejátszása*

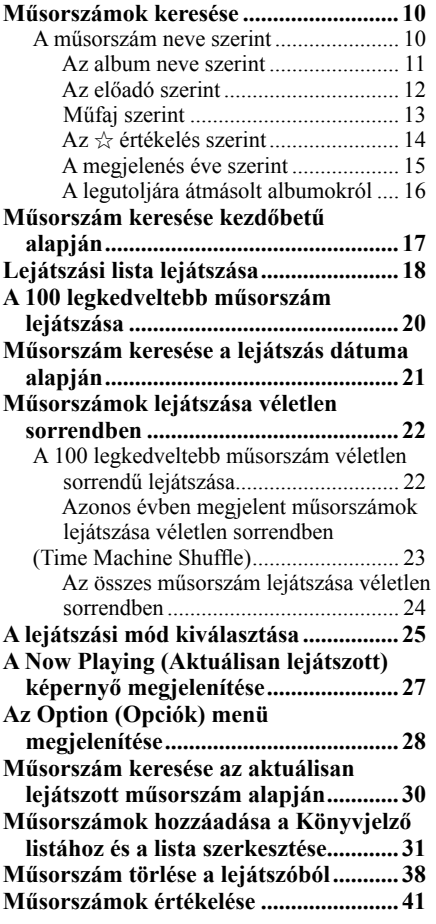

#### *Az Artist Link (hasonló előadó) funkció használata*

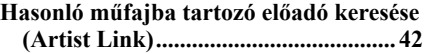

#### *Beállítások*

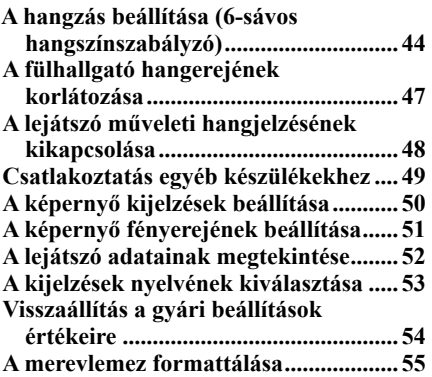

#### *További lehetőségek*

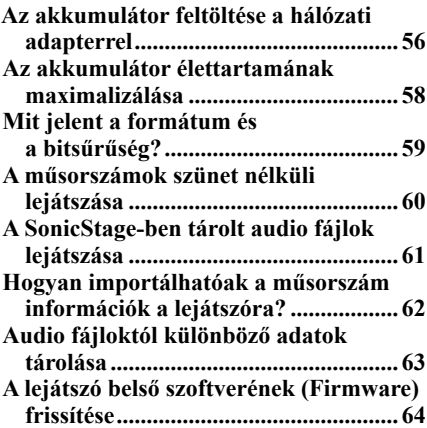

#### *Hibaelhárítás*

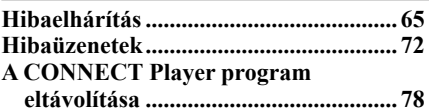

#### *Kiegészítő információk*

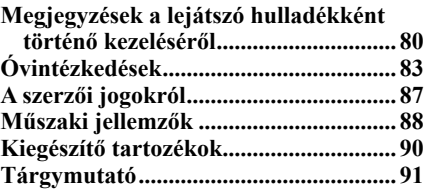

# A lejátszó HOME menüjének hivatkozásai

A HOME menü jelenik meg ha bekapcsolja vagy a CONNECT Playerhez csatlakoztatja a lejátszót.

A HOME menü kiindulási pontul szolgál a zenék lejátszásához, megkereséséhez és a beállítások megváltoztatásához.

A HOME menü megjelenítéséhez nyomja meg és tartsa lenyomva a BACK gombot, a képernyő tartalmától függetlenül.

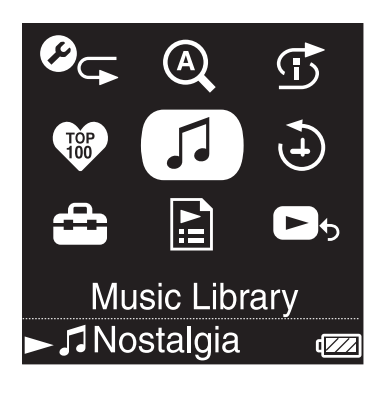

#### **Play Mode (Lejátszási mód)**

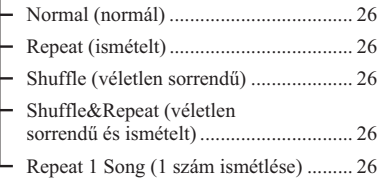

#### **Initial Search (Első betű szerinti keresés)**

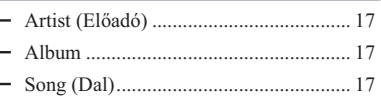

## **Intelligent Shuffle**

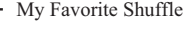

- Time Machine Shuffle
- Shuffle All

**Favorite 100 (100 kedvenc) .......20**

#### **Music Library (Zene könyvtár)**

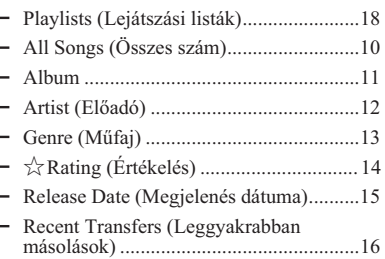

**Play History (Lejátszási napló)..... 21**

#### **Settings (Beállítások)**

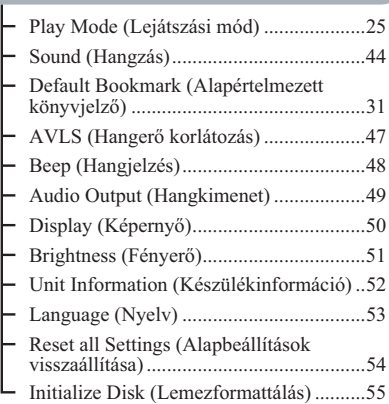

#### **Playlists (Lejátszási listák)**

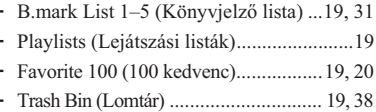

**Now Playing (Most lejátszott) ...27**

# Mellékelt tartozékok

A lejátszó mellett a következő tartozékok találhatóak.

A beépített újratölthető akkumulátor vásárláskor már a lejátszóban található.

 $\Box$  Fülhallgató (1)

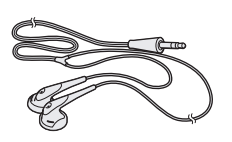

 $\Box$  USB kábel (1)

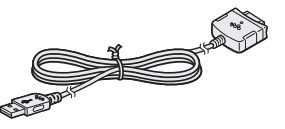

- $\Box$  Fülhallgató hosszabbító kábel (1)
- $\Box$  Hálózati csatlakozókábel\*\* (1)
- $\Box$  Hálózati adapter\*\* (1)
- $\Box$  CD-ROM\* (1)
	- CONNECT Player szoftver
	- Kezelési útmutató (PDF fájl)
	- \* Ne próbálja meg CD lejátszóban lejátszani ezt a CD-ROM lemezt.
- $\Box$  Gyorsbeállítási útmutató (1)
- \*\* A vásárlás helyétől (ország vagy régió) függően előfordulhat, hogy a hálózati adapter vagy a hálózati csatlakozókábel nem mellékelt tartozék.

#### **Megjegyzések**

- Tartsa be a következő óvintézkedéseket, hogy elkerülhesse a lejátszó meghibásodását. – Ne üljön le, ha a lejátszó a farzsebében van.
	-

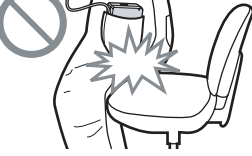

- Ha a lejátszót úgy tárolja, hogy a fejhallgató/fülhallgató kábelével körbetekeri, ne tegye ki erős behatásnak.
- A hálózati adaptert könnyen hozzáférhető konnektorhoz csatlakoztassa. Ha a hálózati adapterrel kapcsolatban bármilyen rendellenességet észlel, azonnal húzza ki a konnektorból.

## **A sorozatszám**

A lejátszóhoz tartozó sorozatszám a vásárló regisztrálásához szükséges. A számot a lejátszó hátulján található címke tartalmazza. Ne távolítsa el ezt a címkét.

# Útmutató a részegységekhez és a kezelőszervekhez

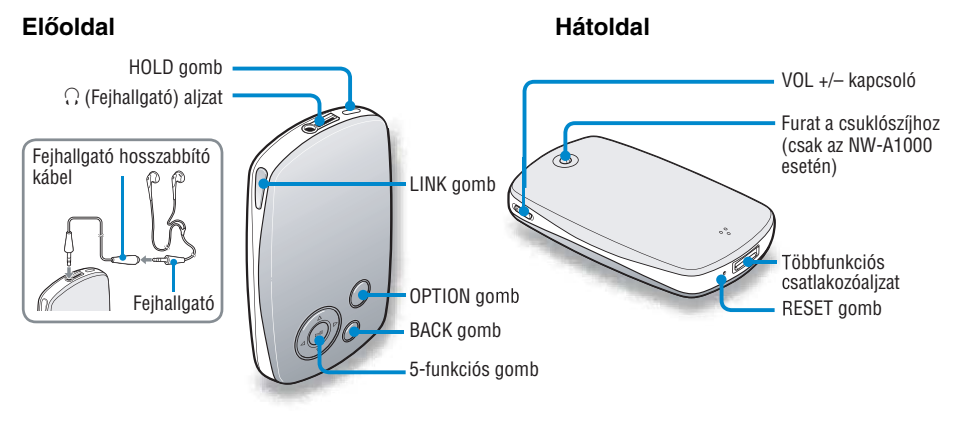

## **HOLD button**

Ha megnyomja, és lenyomva tartja a HOLD gombot, a kijelzőn a "HOLD On" felirat jelenik meg. Ekkor a lejátszó nem reagál a gombok megnyomására. A HOLD funkció működése közben nyomja meg újra, és tartsa lenyomva a HOLD gombot. Ekkor a "HOLD Off" üzenet jelenik meg, és a kezelőszervek zárolása megszűnik.

## i **(Fejhallgató) aljzat**

A fejhallgató vagy a fejhallgató hosszabbító vezeték csatlakozóját dugja az aljzatba, míg egy kattanást érez. Ha a csatlakozódugó nincs biztosan csatlakoztatva, nem tudja megfelelően használni a lejátszót. A fejhallgató aljzat szolgál a LINE OUT (külső készülékhez történő) csatlakoztatásokhoz is ( $\mathcal{F}$  49. oldal).

## **LINK gomb**

A gomb segítségével műsorszámokat kereshet, melyek az aktuálisan lejátszott műsorszám előadójával, műfajával kapcsolatosak.

## **5-funkciós gomb**

A lejátszás elindítására és a képernyő menü kezelésére szolgál (@ 9. oldal).

## **BACK gomb**

Használja ezt a gombot, ha egy listát tartalmazó képernyőről, egy szinttel feljebb kíván lépni(@ 8. oldal), vagy ha vissza kíván térni az előző képernyőhöz.

A HOME menü megjelenítéséhez nyomja meg és tartsa lenyomva a BACK gombot.

## **OPTION gomb**

Megjeleníti az Opciók menüjét (@ 28. oldal). A lejátszó kikapcsolásához nyomja meg és tartsa lenyomva az OPTION gombot, vagy az Opciók menüben válassza ki a "Shut Down" menüpontot, majd nyomja meg a  $\triangleright$ gombot.

## **VOL +/– kapcsoló**

Felfele vagy lefele csúsztatásával beállíthatja a hangerőt.

## **Többfunkciós csatlakozóaljzat**

Ide kell csatlakoztatni az USB kábelt  $(\mathcal{F}$  56. oldal).

## **RESET gomb**

Visszaállíthatja a lejátszó beállításainak alapértékeit (@ 65. oldal).

# A lejátszás vezérlő gombok használata

A menüképernyők közötti navigáláshoz, műsorszámok lejátszásához és a lejátszó beállításainak megváltoztatásához használja az 5-funkciós gombot és a BACK gombot.

A lenti ábra bemutatja, hogyan változik a képernyő, az egyes vezérlőgombok megnyomásakor. Példaként látható a képernyők megjelenése, miután kiválasztja a "Music Library" – "Album" menüpontokat a HOME menüből.

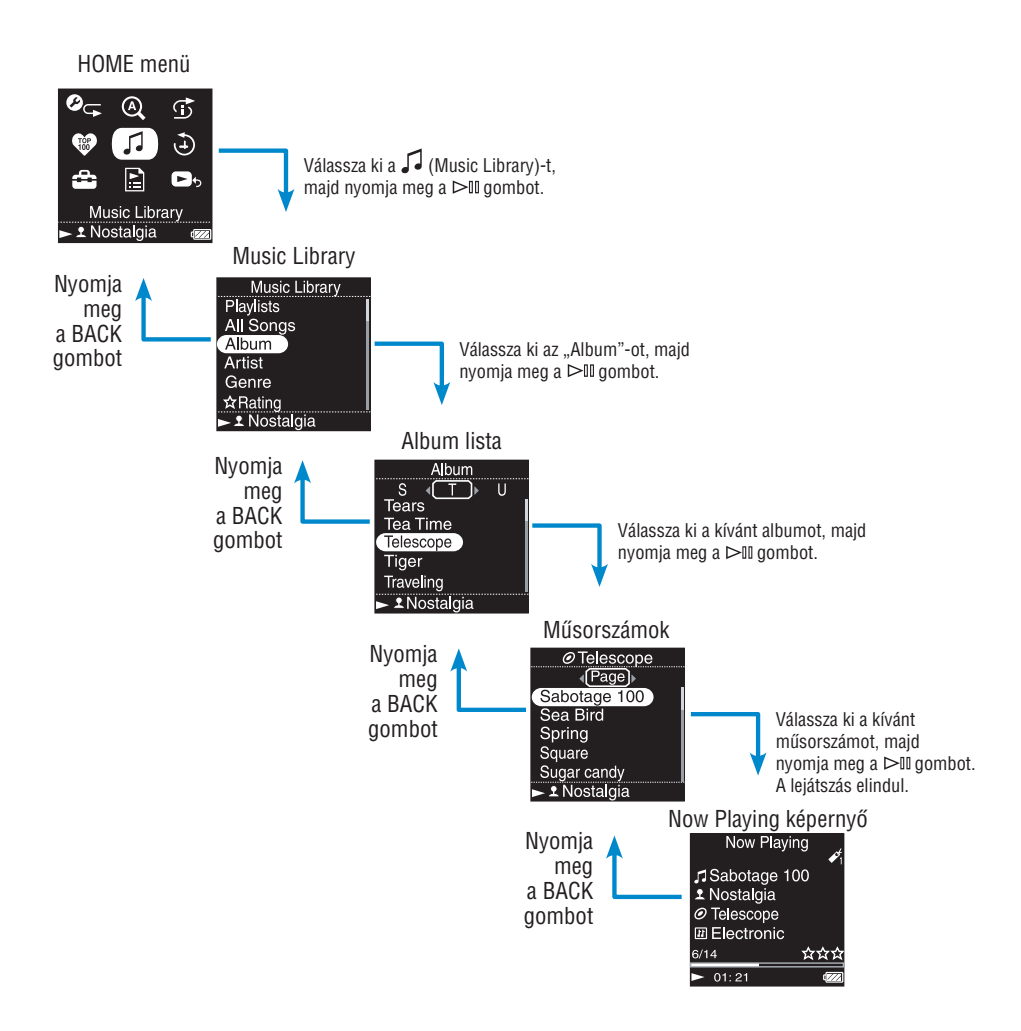

Az 5-funkciós gomb, a képernyőn megjelenő tartalmaktól függően különféle funkciók ellátására szolgál. A lista képernyők műsorszámok keresését és kiválasztását teszik lehetővé. A Now Playing (Most lejátszott) képernyő információkat jelenít meg az aktuálisan lejátszott műsorszámról.

\* A  $\triangleright$  III gombon található kidomborodó pontot használja tájékozódási pontként, a lejátszó kezelésekor.

#### **Lista képernyő**

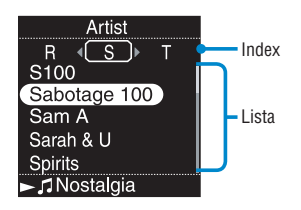

## $\triangleright$ <sup>III</sup> gomb

Működésbe hozza a kiválasztott elemet. Ha a kiválasztott elem összes műsorszámát le akarja játszani, nyomja meg, és tartsa lenyomva a  $\triangleright$  III gombot.

## $\triangle$ / $\nabla$  gombok

Le- vagy felfele mozgatja a kurzort. Nyomja le, és tartsa lenyomva, a kurzor gyorsabb mozgatásához.

## $\triangleleft$  / $\triangleright$  gombok

Képernyőt válthat, vagy indexképernyő esetén balra vagy jobbra mozgathatja a kurzort, egy újabb lista megjelenítéséhez.

#### **Now Playing képernyő**

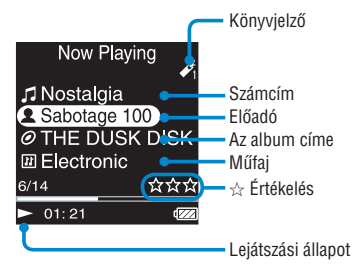

 $>1$ .

 $\triangleright$ III gomb\*

 $\Delta$ / $\nabla$  gombok

 $\triangleleft$  /  $\triangleright$  gombok

## $\triangleright$ <sup>III</sup> gomb

Egy műsorszám lejátszása közben a képernyő bal alsó sarkában a  $\triangleright$  jel látható. Ha lejátszás közben megnyomia a  $\triangleright$  III gombot, a III szimbólum jelenik meg, és a lejátszás szünetel. A lejátszás folytatásához nyomja meg a  $\triangleright$  III gombot. A szünet és a lejátszás folytatása funkció csak akkor használható, ha a Now Playing képernyő látható.

## f**/**F **gombok**

Nyomja meg a  $\Delta/\nabla$  gombok valamelyikét, hogy a kurzor megjelenjen. Ezután a kurzorral lépkedhet a megjelenített menüpontok között. Ha a műfajt, az album címét, vagy más jellemzőt kiválasztja a kurzorral, nyomja meg a  $\triangleright$  III gombot és így megjelenítheti olyan előadók, vagy műsorszámok listáját, mely műfajában vagy előadójában megegyezik az aktuálisan lejátszott műsorszámmal.

#### $\triangleleft$  / $\triangleright$  gombok

A gombok egyszeri, vagy ismételt megnyomásával az aktuálisan lejátszott szám elejére, vagy az előző, vagy a következő számra ugorhat. Ha lenyomva tartja a gombot, előre- vagy hátrafelé kereshet a lejátszott műsorszámon belül.

# Műsorszámok keresése

A műsorszámokat műfaj ("Genre"), előadó ("Artist"), album ("Album"), számcím ("Track"), stb. alapján keresheti meg.

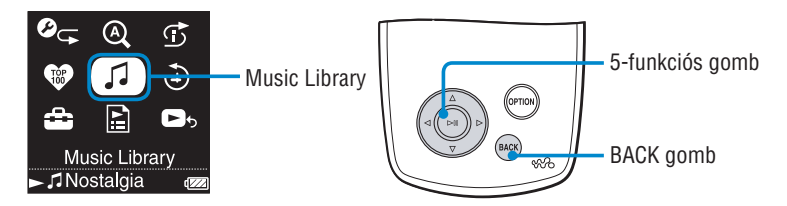

# **Műsorszám keresése a szám címe szerint**

A műsorszámok listája, a számok címének kezdőbetűi alapján, ábécésorrendben jelenik meg.

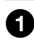

# 1 **Nyomja meg, és tartsa lenyomva a BACK gombot.**

A HOME menü megjelenik a képernyőn.

**Ø** A ∆/∇/△/▷ gombok segítségével válassza ki a Ĵ (Music Library) ikont, majd nyomja meg a  $\triangleright$  gombot.

A listát tartalmazó képernyő megjelenik.

**<sup>6</sup>** A ∆/▽ gombok segítségével válassza ki az ..All Songs" **(Összes dal) menüpontot, majd nyomja meg a** 7 **gombot.**

Megjelenik a műsorszámok listája.

#### **<sup>◆</sup>** A △ $\sqrt{7}$  / $\sqrt{2}$  gombok segítségével válasszon ki egy **műsorszámot, majd nyomja meg a** 7 **gombot.**

A lejátszás a kiválasztott műsorszámtól kezdve indul el, és folytatódik a listában szereplő összes további számmal.

# z **Hasznos tudnivaló**

• Hozzáadhat egy műsorszámot az alapértelmezett Könyvjelző listához, ha a műsorszám listából való kiválasztáskor megnyomja a  $\triangleright$  III gombot ( $\mathcal F$  31. oldal).

# **Műsorszám keresése az album címe szerint**

Az albumok listája, az albumok címének kezdőbetűi alapján, ábécésorrendben jelenik meg.

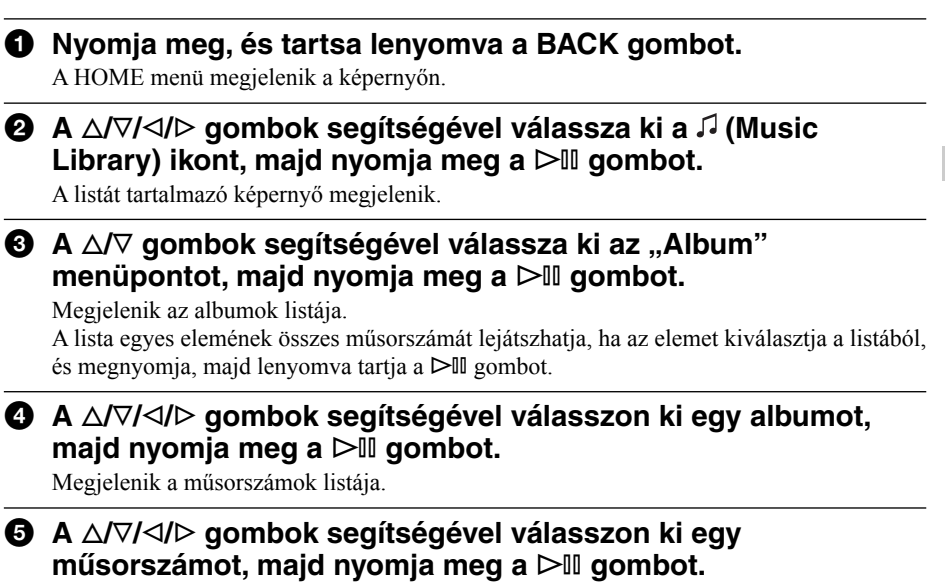

A lejátszás a kiválasztott műsorszámtól kezdve indul el, és folytatódik a listában szereplő összes további számmal.

# **Műsorszám keresése az előadó neve szerint**

Az előadók listája, az előadók nevének kezdőbetűi alapján, ábécésorrendben jelenik meg.

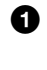

#### 1 **Nyomja meg, és tartsa lenyomva a BACK gombot.**

A HOME menü megjelenik a képernyőn.

#### **Ø** A ∆/∇/⊲/ $\triangleright$  gombok segítségével válassza ki a √ (Music Library) ikont, majd nyomja meg a  $\triangleright$  gombot.

A listát tartalmazó képernyő megjelenik.

#### **<sup>⊙</sup>** A ∆ $\triangledown$  gombok segítségével válassza ki az "Artist" **menüpontot, majd nyomja meg a**  $>$  **gombot.**

Megjelenik az előadók listája.

A lista egyes elemének összes műsorszámát lejátszhatja, ha az elemet kiválasztja a listából, és megnyomja, majd lenyomva tartja a  $\triangleright$  III gombot.

(Ez a lehetőség a  $\bullet$ . pontból is elérhető, miután szűkítette a listát.)

#### **4** A ∆/∇/⊲/ $\triangleright$  gombok segítségével válasszon ki egy előadót, **majd nyomja meg a** 7 **gombot.**

Megjelenik az albumok listája.

**5** A ∆ $\sqrt{7}/\sqrt{2}$  gombok segítségével válasszon ki egy albumot, **maid nyomia meg a**  $>$  **ombot.** 

Megjelenik a műsorszámok listája.

6 **A** f**/**F**/**g**/**G **gombok segítségével válasszon ki egy műsorszámot, majd nyomja meg a** 7 **gombot.**

A lejátszás a kiválasztott műsorszámtól kezdve indul el, és folytatódik a listában szereplő összes további számmal.

## z **Hasznos tudnivaló**

• Ha az előadó neve a "The" vagy "THE" névelővel kezdődik, a sorrendbe rendezésnél a lejátszó ezt nem veszi figyelembe, csupán az előadó nevének "The" vagy "THE" után álló részét.

# **Műsorszám keresése műfaj szerint**

Az előadók listája, az előadók nevének kezdőbetűi alapján, ábécésorrendben jelenik meg.

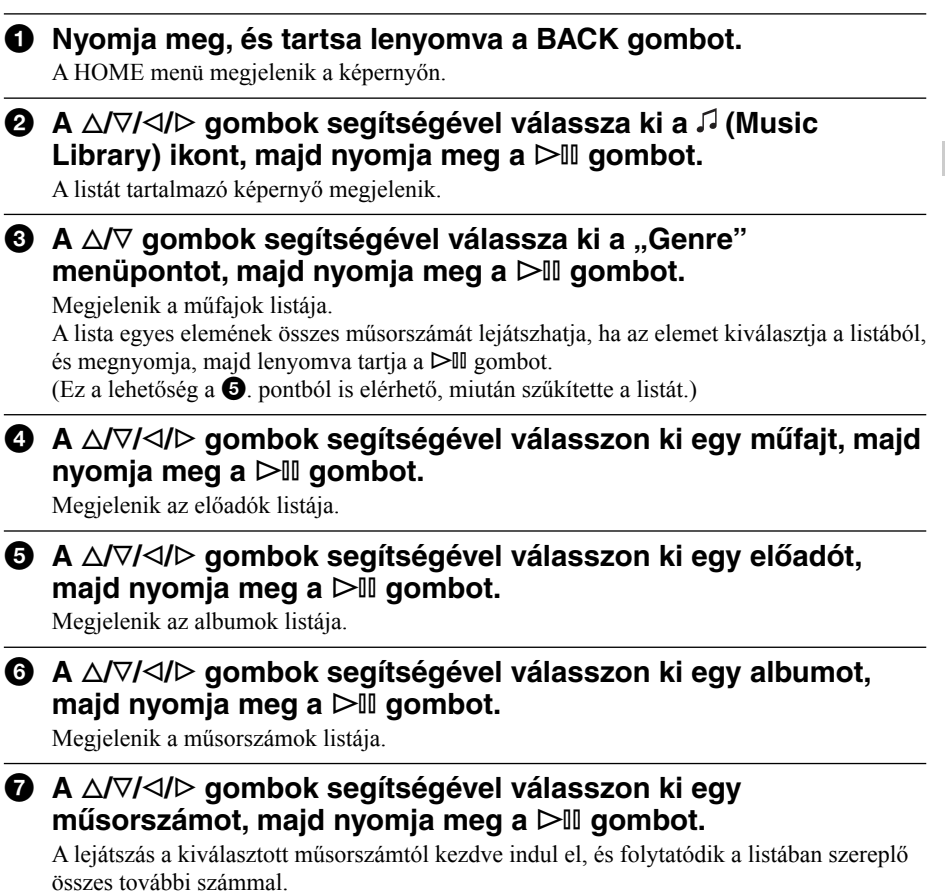

# **Műsorszám keresése az** , **értékelés szerint**

Értékelheti az egyes műsorszámokat. Az értékelés egy 1-től 5-ig tartó skálán lehetséges, melyet csillagok ( $\chi$ ) jeleznek. Az értékelés részleteiről olvassa el a  $\mathcal{F}$  41. oldalon leírtakat.

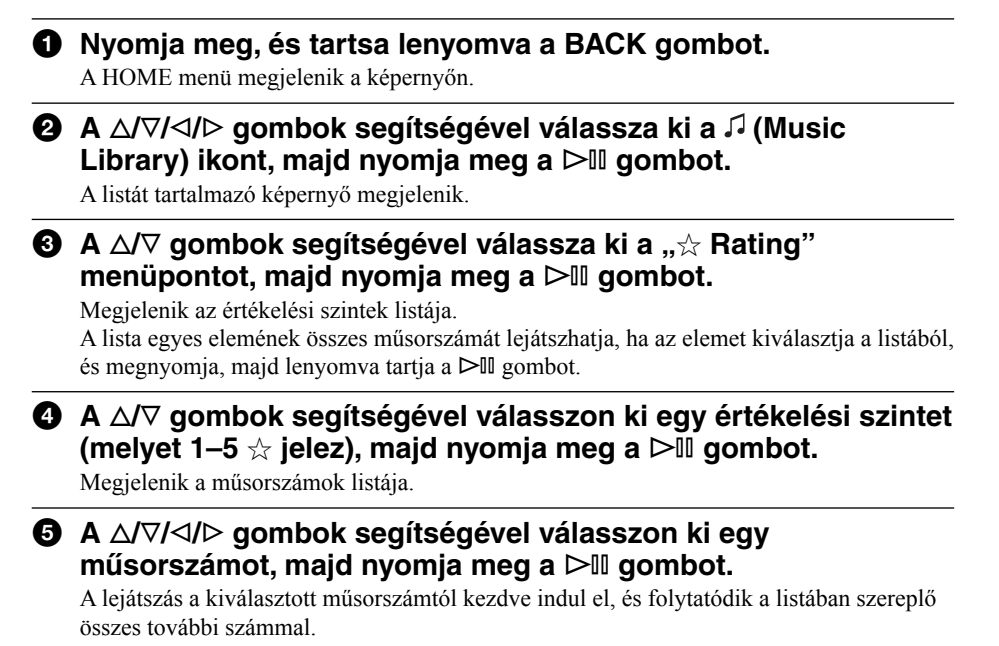

# z **Hasznos tudnivaló**

• A  $\mathcal{A}$  Rating" egyaránt tartalmaz automatikusan meghatározott (melyet üres csillagok  $(\mathcal{A})$ ) jeleznek) és egyénileg megadott értékeléseket, melyeket kitöltött csillagok (+) jeleznek.

# **Műsorszám keresése a megjelenés éve szerint**

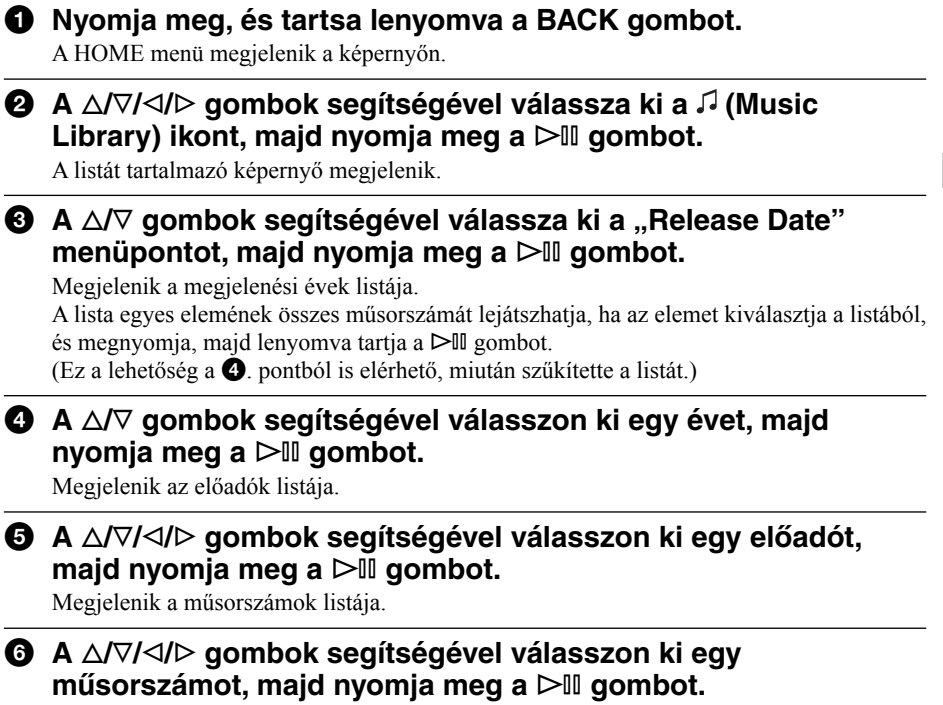

A lejátszás a kiválasztott műsorszámtól kezdve indul el, és folytatódik a listában szereplő összes további számmal.

# **Műsorszám keresése az utoljára átmásolt albumok között**

Műsorszámokat kereshet a CONNECT Player programhoz történő legutolsó három csatlakozáskor felmásolt albumokról.

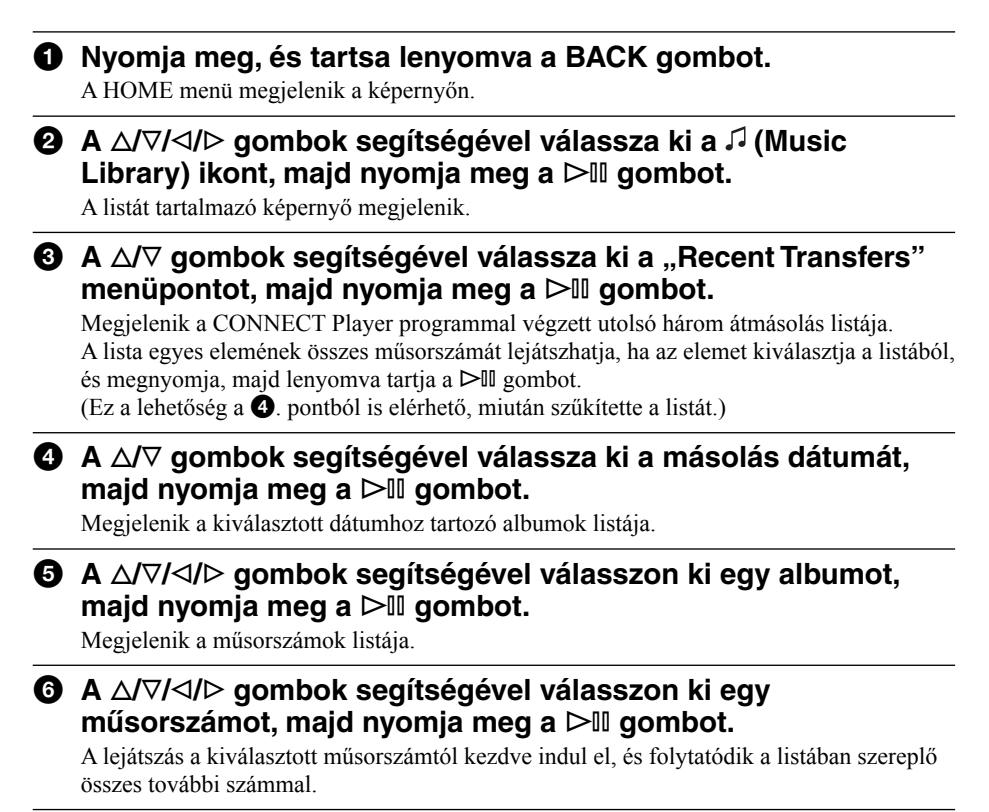

# Műsorszám keresése a kezdőbetű szerint

Műsorszámokat kereshet az előadó nevének, az album címének vagy a műsorszám címének kezdőbetűje szerint is.

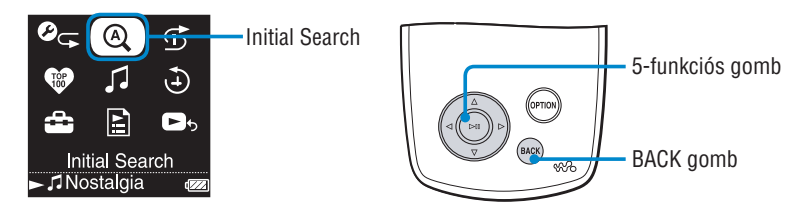

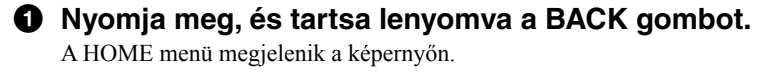

#### **<sup>⊙</sup>** A ∆/∇/⊲/▷ gombok segítségével válassza ki az <sup>@</sup> (Initial Search) ikont, majd nyomja meg a  $>$ <sup>[]</sup> gombot.

A kezdőbetű kiválasztására szolgáló képernyő jelenik meg.

#### **<sup><b>6**</sup> A ∆ $\nabla$ / $\triangleleft$ / $\triangleright$  gombok segítségével válassza ki a kezdőbetűt, **majd nyomja meg a**  $\triangleright$  **gombot.**

A keresési kategóriák listája jelenik meg.

A "Song" opcióval a műsorszám címe, az "Artist" opcióval az előadó neve, az "Album" opcióval pedig az album címe szerint kereshet.

## **4** A ∆ $\sqrt{7}$  gombok segítségével válasszon ki egy keresési opciót, **majd nyomja meg a**  $\triangleright$  **gombot.**

A "Searching" (keresés) felirat jelenik meg a képernyőn.

A keresés befejeztével a találatok jelennek meg a képernyőn.

Az "Artist" vagy az "Album" opció kiválasztásával szűkítheti a talált műsorszámok számát.

Ha kiválasztotta az "Artist" vagy az "Album" opciót és lenyomja, majd nyomva tartja a  $\triangleright$  gombot, elindul az összes olyan műsorszám lejátszása, mely megfelelt a keresésnek.

#### **Megjegyzés**

• Amíg a képernyőn a "Searching" felirat látható, a kezelőgombok nincsenek hatással a lejátszóra.

# Lejátszási listák lejátszása

Lejátszhatja a műsorszámok csoportjait (lejátszási listák), melyeket vagy a CONNECT Player szoftverrel vagy a lejátszóval (Bookmark List) hozott létre.

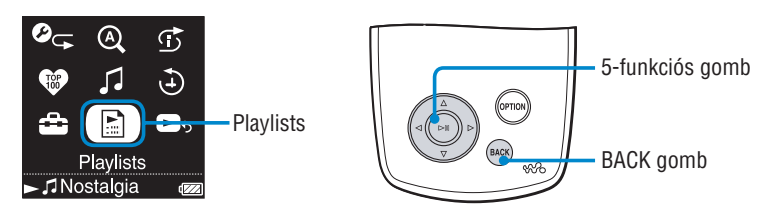

1 **Nyomja meg, és tartsa lenyomva a BACK gombot.**

A HOME menü megjelenik a képernyőn.

#### **<sup><b>Ø A** ∆/∇/⊲/⊳ gombok segítségével válassza ki a **E** (Playlists)</sup> **ikont, majd nyomja meg a**  $\triangleright$  **gombot.**

A lejátszás típusának kiválasztására szolgáló képernyő jelenik meg. A lista egyes elemének összes műsorszámát lejátszhatja, ha az elemet kiválasztja a listából, és megnyomja, majd lenyomva tartja a  $\triangleright$ II gombot. A lejátszási listák típusairól a  $\mathcal{F}$  19. oldalon olvashat.

## **<sup>6</sup> A** ∆ $\sqrt{7}/\sqrt{2}$  gombok segítségével válasszon ki egy lejátszási **listát, majd nyomja meg a** 7 **gombot.**

A lejátszási lista megjelenik.

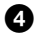

#### **<sup>⊙</sup>** A ∆/∇/⊲/ $\triangleright$  gombok segítségével válasszon ki egy **műsorszámot, majd nyomja meg a** 7 **gombot.**

A kiválasztott műsorszám lejátszása elindul.

# z **Hasznos tudnivaló**

• A lejátszási listák a "Music Library" menüpontból, a "Playlists" ikon kiválasztásával is elérhetőek.

# Műsorszámok lejátszása **Műsorszámok lejátszása**

## **Lejátszási listák típusai**

Ötféle lejátszási lista létezik, melyekről részleteket a táblázatban olvashat.

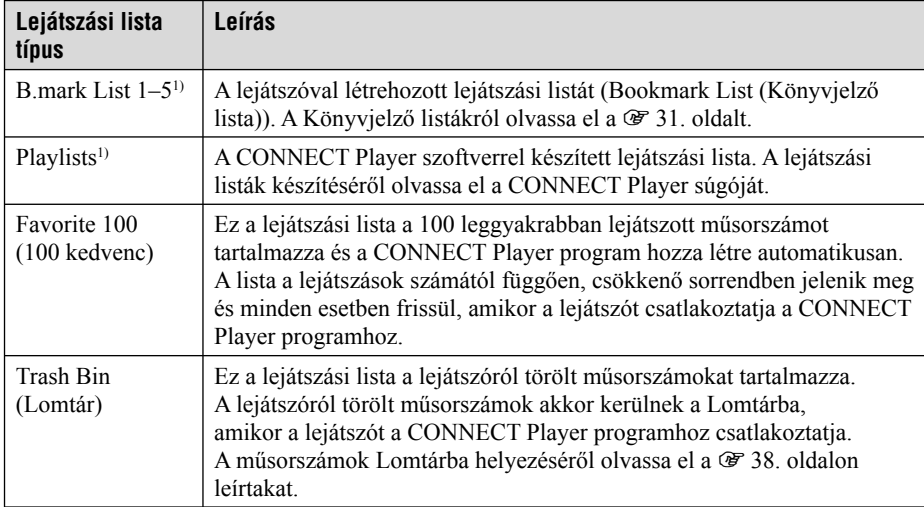

1) Ha megváltoztatja a Könyvjelző lista vagy a lejátszási lista nevét a CONNECT Player programban, a lista az új néven jelenik meg.

# A 100 legkedveltebb műsorszám lejátszása

A lejátszó képes kiválasztani és lejátszani a 100 legtöbbször lejátszott műsorszámot.

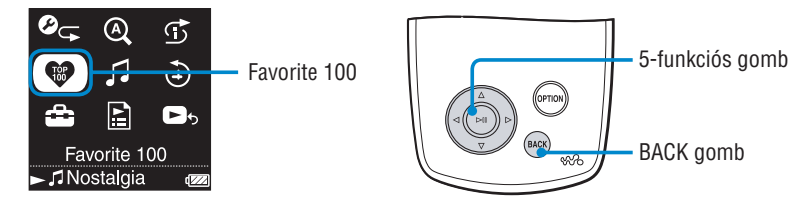

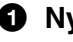

1 **Nyomja meg, és tartsa lenyomva a BACK gombot.** A HOME menü megjelenik a képernyőn.

**②** A △/∇/ $\triangle$ /C gombok segítségével válassza ki a <sup>●</sup> (Favorite 100) **ikont, majd nyomja meg a**  $\triangleright$  **gombot.** 

A 100 leggyakrabban lejátszott műsorszám listája jelenik meg.

#### **<sup><b>⊙**</sup> A ∆/∇/⊲/ $\triangleright$  gombok segítségével válasszon ki egy **műsorszámot, majd nyomja meg a** 7 **gombot.**

A lejátszás a kiválasztott műsorszámtól kezdve indul el, és folytatódik a listában szereplő összes további számmal.

# z **Hasznos tudnivalók**

- A lejátszási alkalmak összesítése és a 100 leggyakrabban lejátszott műsorszám kiválasztása minden egyes CONNECT Player programhoz történő csatlakoztatáskor megtörténik.
- Ha a lejátszón kevesebb mint 100 műsorszám található, akkor az összes szám megjelenik a listában. Ha a lejátszón 100-nál kevesebb műsorszám lett lejátszva, a listában minden olyan szám megjelenik, amelyik legalább egyszer már le volt játszva.

# Műsorszámok keresése a lejátszás dátuma alapján

Műsorszámok közt kereshet dátum alapján is, amennyiben a lejátszó már lejátszotta azokat.

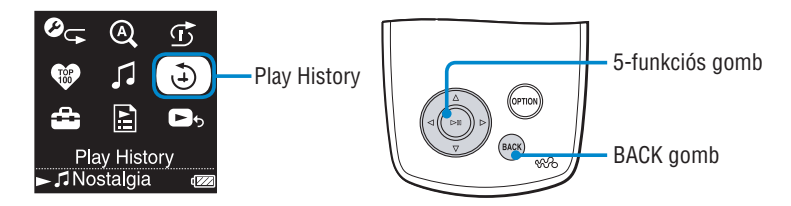

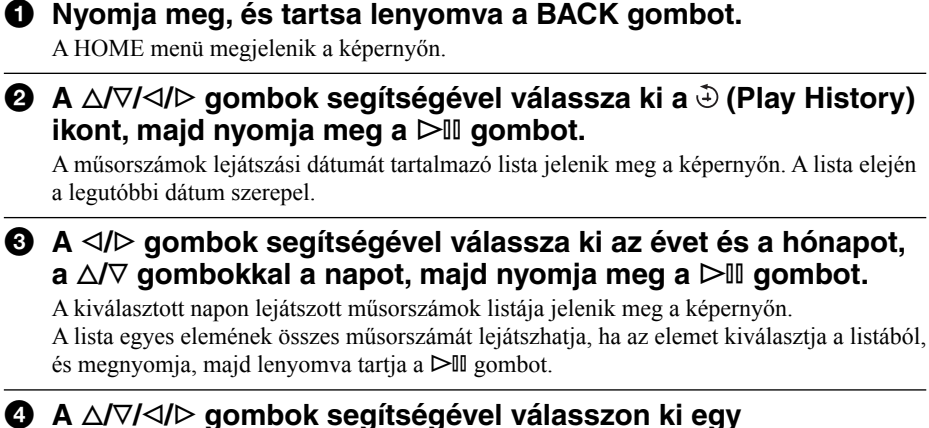

**műsorszámot, majd nyomja meg a** 7 **gombot.**

A lejátszás a kiválasztott műsorszámtól kezdve indul el, és folytatódik a listában szereplő összes további számmal.

# z **Hasznos tudnivalók**

- A lejátszás naplózása hogy egy műsorszám mikor lett 15 másodpercnél hosszabb ideig lejátszva – akkor lép érvénybe, amikor a lejátszót a CONNECT Player programhoz csatlakoztatja.
- Ha egy műsorszámot 15 másodpercnél rövidebb ideig játszik le, az nem számít eseménynek a "Play History" funkció szempontjából.

# Műsorszámok lejátszása véletlen sorrendben

A lejátszóval háromféle véletlen sorrendű lejátszási mód ("shuffle play") lehetséges: "My Favorite Shuffle", "Time Machine Shuffle" és "Shuffle All". Mindegyik véletlen sorrendű lejátszási mód a műsorszámok különböző válogatását hozza létre.

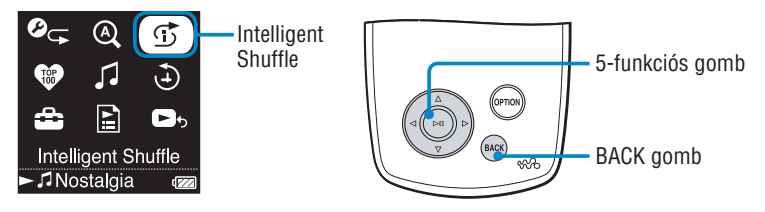

# **A 100 legkedveltebb műsorszám lejátszása véletlen sorrendben**

A lejátszó kiválasztja a 100 legtöbbször lejátszott műsorszámot, és ezeket véletlen sorrendben játssza le.

#### 1 **Nyomja meg, és tartsa lenyomva a BACK gombot.** A HOME menü megjelenik a képernyőn.

**<sup><b>Ø**</sup> A ∆/∇/ $\triangle$ / $\triangleright$  gombok segítségével válassza ki a  $\mathbb{F}$  (Intelligent **Shuffle) ikont, maid nyomia meg a**  $>$  **gombot.** 

A véletlen sorrendű lejátszási módok kiválasztására szolgáló képernyő jelenik meg.

**<sup>6</sup>A**  $\Delta$ / $\triangledown$  gombok segítségével válassza ki a "My Favorite **Shuffle" opciót, majd nyomja meg a** 7 **gombot.**

A ..Shuffle play 100 favorite songs" (A 100 kedvenc szám véletlen sorrendű lejátszása) üzenet jelenik meg, és a lejátszás elindul. Ha egy műsorszám lejátszása közben választ egy véletlen sorrendű lejátszási üzemmódot, a szám lejátszása megáll az üzenet megjelenése után, és a véletlenszerűen kiválasztott műsorszámok lejátszása indul el.

# z **Hasznos tudnivalók**

- A véletlen sorrendű lejátszás automatikusan megszakad, ha a következő műveletek egyikét hajtja végre:
	- Kiválaszt egy műsorszámot a "Music Library"-ból és elindítja a lejátszását.
	- Ha használatba veszi az "Artist Link" (hasonló előadó) funkciót.
	- Lejátszási módot vált.
- A "My Favorite Shuffle" funkció alapját képező lejátszási alkalmak összesítése a CONNECT Player programhoz történő csatlakoztatáskor történik.
- Ha a lejátszón 100-nál kevesebb műsorszám lett lejátszva, a véletlen sorrendű lejátszásban minden olyan szám szerepelni fog, amit legalább egyszer már lejátszott. Ha a lejátszón kevesebb mint 100 műsorszám található, akkor a véletlen sorrendű lejátszásban az összes szám le lesz játszva.

#### **Megjegyzés**

• Véletlen sorrendű lejátszás közben legfeljebb 20 műsorszámot léphet vissza a  $\triangleleft$  gomb ismételt megnyomásával. Ha több mint egy számot visszalép a lejátszás folytatásához, vagy gyorsan előrelép a  $\triangleright$  gomb megnyomásával, a lejátszó megszakítja az aktuális véletlen sorrendű lejátszást, és egy új sorrendet állít elő.

# **Azonos évben megjelent műsorszámok lejátszása véletlen sorrendben (Time Machine Shuffle)**

A lejátszó véletlenszerűen kiválaszt egy évszámot, majd az ebben az évben kiadott műsorszámokat kezdi el játszani.

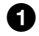

#### 1 **Nyomja meg, és tartsa lenyomva a BACK gombot.** A HOME menü megjelenik a képernyőn.

**②** A △/∇/◁/▷ gombok segítségével válassza ki a **①** (Intelligent Shuffle) ikont, majd nyomja meg a  $\triangleright$  gombot.

A véletlen sorrendű lejátszási módok kiválasztására szolgáló képernyő jelenik meg.

#### **<sup>6</sup>A** ∆ $\triangledown$  gombok segítségével válassza ki a "Time Machine Shuffle" opciót, majd nyomja meg a  $\triangleright$  gombot.

Például a "Shuffle play songs released in 2005." (A 2005-ben megjelent felvételek véletlen sorrendű lejátszása) üzenet jelenik meg, és véletlen sorrendben elindul a kiválasztott évben megjelent műsorszámok lejátszása. Ha egy műsorszám lejátszása közben választ egy véletlen sorrendű lejátszási üzemmódot, a szám lejátszása megáll az üzenet megjelenése után, és a véletlenszerűen kiválasztott műsorszámok lejátszása indul el.

## z **Hasznos tudnivaló**

- A véletlen sorrendű lejátszás automatikusan megszakad, ha a következő műveletek egyikét haitia végre:
	- Kiválaszt egy műsorszámot a "Music Library"-ból és elindítja a lejátszását.
	- Ha használatba veszi az "Artist Link" (hasonló előadó) funkciót.
	- Lejátszási módot vált.

#### **Megjegyzések**

- A lejátszó kezelőszervei nem funkcionálnak, amíg az adott évhez tartozó műsorszámok kiválasztása történik.
- Abban az esetben, ha a lejátszón található műsorszámok egyike sem tartalmaz a megjelenési évre vonatkozó információt, a véletlenszerű lejátszásban az összes műsorszám szerepel.
- Ha a lejátszón található összes műsorszám ugyanarra az évre vonatkozó kiadási információval rendelkezik, vagy ha néhány szám ugyanazzal a kiadási dátummal rendelkezik, az összes többi műsorszámhoz pedig nem tartozik ilyen típusú adat, a lejátszó az adott évnek megfelelő számokat fogja lejátszani véletlen sorrendben, és például a "Shuffle play songs released in 2005" (A 2005-ben megjelent felvételek véletlen sorrendű lejátszása) üzenet jelenik meg a képernyőn.

• Véletlen sorrendű lejátszás közben legfeljebb 20 műsorszámot léphet vissza a  $\triangleleft$  gomb ismételt megnyomásával. Ha több mint egy számot visszalép a lejátszás folytatásához, vagy gyorsan előrelép a  $\triangleright$  gomb megnyomásával, a lejátszó megszakítia az aktuális véletlen sorrendű lejátszást, és egy új sorrendet állít elő.

# **Az összes műsorszám lejátszása véletlen sorrendben**

A lejátszó véletlen sorrendben játssza le az összes tárolt műsorszámot.

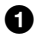

# 1 **Nyomja meg, és tartsa lenyomva a BACK gombot.**

A HOME menü megjelenik a képernyőn.

**<sup>** $\bullet$ **</sup>** A  $\Delta$  $\triangledown$  $\le$  $\land$  gombok segítségével válassza ki a  $\circ$  (Intelligent Shuffle) ikont, majd nyomja meg a  $\triangleright$  gombot.

A véletlen sorrendű lejátszási módok kiválasztására szolgáló képernyő jelenik meg.

**<sup>6</sup>** A ∆/⊽ gombok segítségével válassza ki a "Shuffle All" opciót, majd nyomja meg a  $\triangleright$  gombot.

A "Shuffle play all." (Az összes műsorszám véletlen sorrendű lejátszása) üzenet jelenik meg, és a lejátszás elindul.

Ha egy műsorszám lejátszása közben választ egy véletlen sorrendű lejátszási üzemmódot, a szám lejátszása megáll az üzenet megjelenése után, és a véletlenszerűen kiválasztott műsorszámok lejátszása indul el.

# z **Hasznos tudnivaló**

- A véletlen sorrendű lejátszás automatikusan megszakad, ha a következő műveletek egyikét hajtja végre:
	- Kiválaszt egy műsorszámot a "Music Library"-ból és elindítja a lejátszását.
	- Ha használatba veszi az "Artist Link" (hasonló előadó) funkciót.
	- Lejátszási módot vált.

#### **Megjegyzés**

• Véletlen sorrendű lejátszás közben legfeljebb 20 műsorszámot léphet vissza a  $\triangleleft$  gomb ismételt megnyomásával. Ha több mint egy számot visszalép a lejátszás folytatásához, vagy gyorsan előrelép a  $\triangleright$  gomb megnyomásával, a lejátszó megszakítja az aktuális véletlen sorrendű lejátszást, és egy új sorrendet állít elő.

# A lejátszási mód kiválasztása

A lejátszó különféle lejátszási módokat tesz lehetővé, mint a normál lejátszás, többféle véletlen sorrendű lejátszás és az ismételt lejátszási mód.

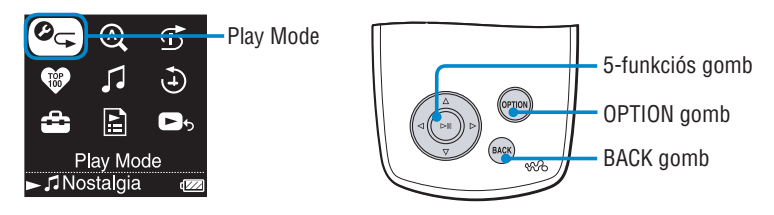

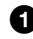

1 **Nyomja meg, és tartsa lenyomva a BACK gombot.** A HOME menü megjelenik a képernyőn.

#### **②** A △/∇/◁/▷ gombok segítségével válassza ki a <sup>⊘</sup> ← (Play Mode) **ikont, majd nyomja meg a**  $\triangleright$  **gombot.**

A lejátszási módok listája jelenik meg.

A lejátszási módok listáját úgy is megjelenítheti, ha egy műsorszám lejátszása közben megnyomja az OPTION gombot, és a megjelenő Option menüből kiválasztja a "Play Mode" ikont.

**<sup>6</sup> A ∆** $\sqrt{7}$  **gombok segítségével válasszon ki egy lejátszási módot (olvassa el a** 1 **26. oldalt), majd nyomja meg a** 7 **gombot.**

Ha a "Play Mode" ikont a HOME menüben választotta ki, a HOME menübe lép vissza. Ha a lejátszási módot lejátszás közben, az OPTION gomb megnyomásával választotta ki, a Now Playing képernyőhöz tér vissza.

## **A lejátszási módok listája**

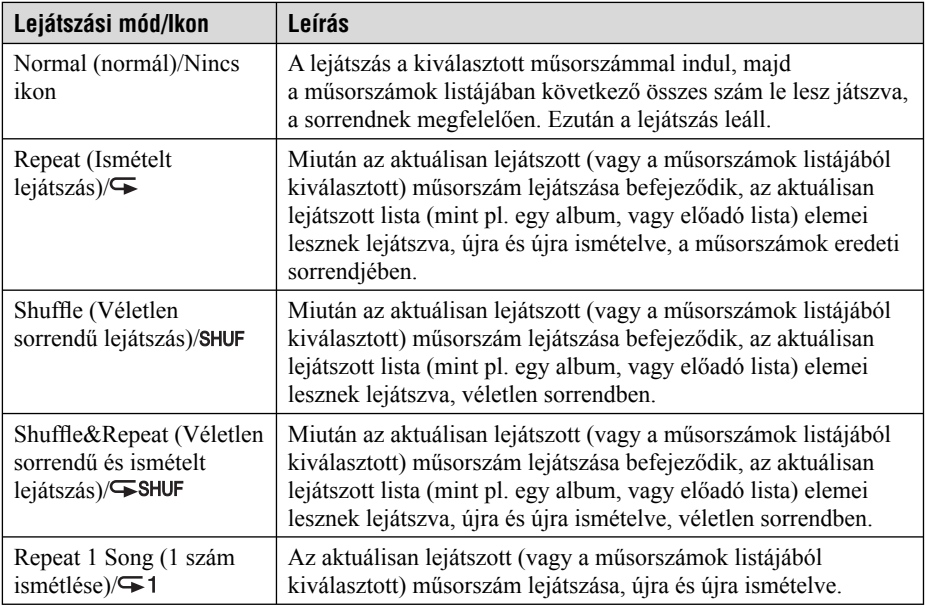

#### **Megjegyzések**

• Ha a lejátszást a HOME menü "Intelligent Shuffle" ikonját kiválasztva indítja el, a lejátszási mód automatikusan "Shuffle" vagy "Shuffle & Repeat" lesz.

• Véletlen sorrendű lejátszás közben legfeljebb 20 műsorszámot léphet vissza a  $\triangleleft$  gomb ismételt megnyomásával. Ha több mint egy számot visszalép a lejátszás folytatásához, vagy gyorsan előrelép a  $\triangleright$  gomb megnyomásával, a lejátszó megszakítja az aktuális véletlen sorrendű lejátszást, és egy új sorrendet állít elő.

# A Now Playing (Aktuálisan lejátszott) képernyő megjelenítése

A Now Playing képernyő az aktuálisan lejátszott műsorszámmal kapcsolatban jelenít meg információkat, mint pl. az előadó neve és az album címe.

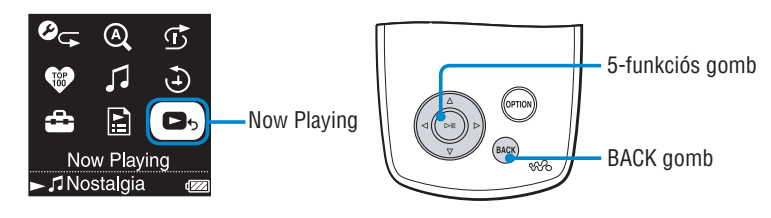

## 1 **Nyomja meg, és tartsa lenyomva a BACK gombot.** A HOME menü megjelenik a képernyőn.

#### **Ø** A ∆/∇/⊲/ $\triangleright$  gombok segítségével válassza ki a **□**<sub>b</sub> (Now **Playing) ikont, majd nyomja meg a**  $>$  **gombot.**

A lejátszott műsorszámmal kapcsolatos részletes információk jelennek meg.

# z **Hasznos tudnivaló**

- Ha a Now Playing képernyőből megjeleníti az Option menüt és kiválasztja a "Detailed Information" (Részletes információk) opciót, további adatokat ismerhet meg, mint például a megjelenés éve, a lejátszási idő, audio formátum és a bitsűrűség\*.
	- \* Ha a műsorszám változó bitsűrűségű, a kijelzés "VBR" lesz.

# Az Option (Opciók) menü megjelenítése

Az Option menüből megváltoztathatja az aktuálisan lejátszott műsorszám beállításait, és más különféle lehetőségeket érhet el.

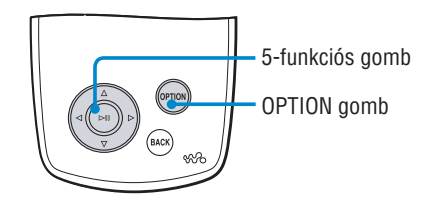

#### 1 **Nyomja meg az OPTION gombot.**

Az OPTION menü megjelenik a képernyőn.

**Ø** A ∆/▽ gombok segítségével válassza ki az opciót, majd **nyomja meg a** 7 **gombot.**

A kiválasztott opcióhoz tartozó képernyő jelenik meg, vagy a kiválasztott opció aktiválódik.

Az egyes opciók részleteiről a @ 29. oldalon található táblázatban olvashat.

## z **Hasznos tudnivaló**

• A beállítások listájának és egy műsorszámhoz tartozó opciók megtekintéséhez nyomja meg az OPTION gombot.

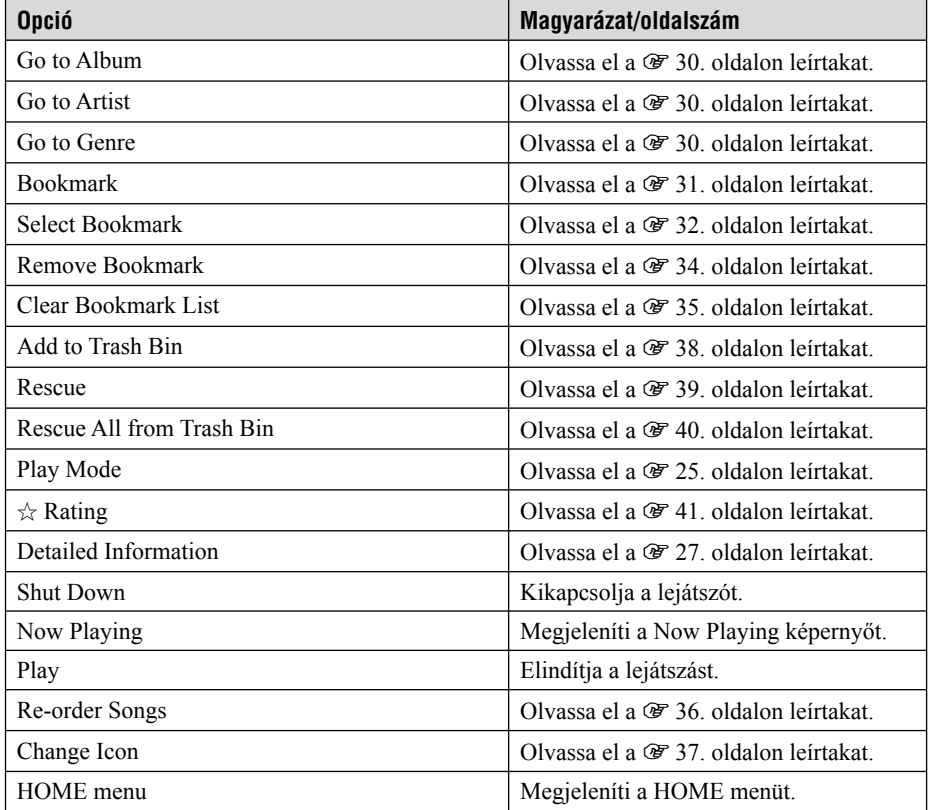

## **Megjegyzések**

- Az Option menü nem jeleníthető meg egyes képernyőkön, ilyen pl. a Settings (Beállítások) képernyő.
- Az Option menü elemei eltérő módon jelennek meg, attól függően, hogy azt melyik képernyőn keresztül éri el.

# Műsorszámok keresése az aktuálisan lejátszott műsorszám alapján

Ha a Now Playing képernyőn keresztül jeleníti meg az Option menüt, megkereshet olyan műsorszámokat vagy albumokat, melyek előadója megegyezik az aktuálisan lejátszott műsorszám előadójával, vagy olyan műsorszámokat, melyek előadója hasonló műfajhoz tartozik.

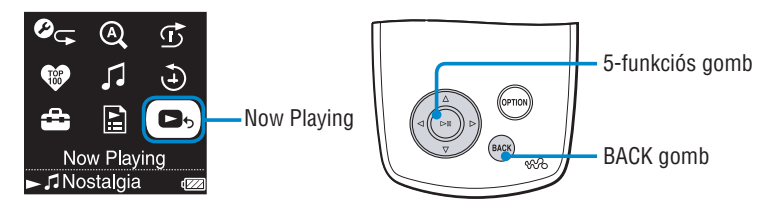

1 **Nyomja meg, és tartsa lenyomva a BACK gombot.** A HOME menü megjelenik a képernyőn.

#### **Ø** A ∆/∇/⊲/ $\triangleright$  gombok segítségével válassza ki a **□**<sub>b</sub> (Now **Playing) ikont, majd nyomja meg a**  $>$  **gombot.**

A műsorszámra vonatkozó részletes információk jelennek meg.

## **<sup>6</sup>** Nyomia meg az OPTION gombot.

Megjelenik az Option menü.

#### **<sup>△</sup>** $\Delta$  A  $\Delta$ / $\triangledown$  gombok segítségével válasszon ki egy opciót, majd **nyomja meg a** 7 **gombot.**

A "Go to Album" kiválasztásával megjelenítheti az aktuálisan lejátszott album műsorszám-listáját.

A "Go to Artist" kiválasztásával megjelenítheti azon albumok listáját, melyek előadója megegyezik az aktuálisan lejátszott műsorszám-előadójával.

A "Go to Genre" kiválasztásával megjelenítheti azon előadók listáját, melyek előadója hasonló műfajba tartozik az aktuálisan lejátszott műsorszám-előadójával.

## 5 **A** f**/**F**/**g**/**G **gombok segítségével válasszon ki egy műsorszámot, majd nyomja meg a** 7 **gombot.**

A lejátszás a kiválasztott műsorszámtól kezdve indul el, és folytatódik a listában szereplő összes további számmal.

# Műsorszámok hozzáadása a Könyvjelző listához és a lista szerkesztése

A Könyvjelző lista (Bookmark List) egy olyan funkció, mellyel csoportba foglalhatja kedvenc műsorszámait. A lejátszó öt Könyvjelző listát kezel, melyek egyenként 100 műsorszámot tartalmazhatnak. A Konyvielző listák lejátszásáról a  $\mathcal{F}$  18. oldalon találhat további részleteket.

## **Műsorszám hozzáadása az alapértelmezett Könyvjelző listához.**

Egy műsorszámot úgy adhat hozzá az alapértelmezett Könyvjelző listához, ha a Now Playing képernyő megjelenítésekor megnyomja a  $\triangleright$  gombot. Az alapértelmezett Könyvjelző lista kiválasztásáról a @ 33. oldalon olvashat.

**1 Jelenítse meg a Könyvjelző listához hozzáadandó műsorszám Now Playing képernyőjét, majd nyomja meg a** 7 **gombot.**

Az "Added to Bookmark List 1." (Hozzáadva az 1. Könyvjelző listához (a szám az aktuálisan alapértelmezett Könyvjelző listát jelzi)) üzenet és a Könyvjelző lista ikon  $(\mathcal{I}_1)$ jelenik meg.

# z **Hasznos tudnivalók**

- A lejátszó használatba vételekor az alapértelmezett Könyvjelző lista a "B.mark List 1.".
- Egy kiválasztott műsorszámot a műsorszám listából is hozzáadhat az alapértelmezett Könyvjelző listához, ha megnyomja és lenyomva tartja a  $\triangleright$ III gombot.
- Ha a Könyvjelző listában szereplő műsorszámot játszik le, és megnyomja, majd lenyomva tartja a  $\triangleright$  III gombot, a műsorszám törlődik a listából.

## **Megjegyzések**

- Nem adhat hozzá kétszer egy műsorszámot ugyanahhoz a Könyvjelző listához.
- A Könyvjelző lista lejátszásakor, nem adható hozzá újabb műsorszám.

## **Műsorszámok hozzáadása a kiválasztott Könyvjelző listához.**

A műsorszámok a "B.mark List 1"–"B.mark List 5" Könyvjelző listákhoz adhatók hozzá.

- **1 Jelenítse meg a Könyvjelző listához hozzáadandó műsorszám Now Playing képernyőjét.**
- **2 Nyomja meg az OPTION gombot.** Megjelenik az Option menü.
- **3** A  $\triangle$  $\sqrt{\ }$  gombok segítségével válassza ki a "Select Bookmark" **opciót, majd nyomja meg a** 7 **gombot.**

A Könyvjelző listák kiválasztására szolgáló képernyő jelenik meg.

**4 A** f**/**F **gombok segítségével válassza ki azt a Könyvjelző listát, melyhez hozzá kívánja adni a műsorszámot, majd nyomja meg a**  $>$ <del>*□* gombot.</del>

Az ..Added to Bookmark List 1." (Hozzáadva az 1. Könyvielző listához (a szám a kiválasztott Könyvjelző listához tartozik)) üzenet és a Könyvielző lista ikon  $(\mathscr{I})$  jelenik meg.

# z **Hasznos tudnivalók**

- Ismételje meg az **1**–**4**. lépéseket, hogy további műsorszámokat adhasson a Könyvjelz<sup>ő</sup> listához.
- Egy kiválasztott műsorszámot a műsorszám listából is hozzáadhat egy Könyvjelző listához, ha megnyomja az OPTION gombot, és kiválasztja a "Select Bookmark" (Könyvjelző kiválasztása) opciót az Option menüből.
- Egy kiválasztott műsorszámot a műsorszám listából is hozzáadhat a Lomtárhoz, ha megnyomja az OPTION gombot, és kiválasztja a "Add to Trash Bin" (Hozzáadás a Lomtárhoz) opciót az Option menüből.
- A lejátszóval készített Könyvjelző listákat a CONNECT Player program használatakor is megtekintheti, valamint szerkesztheti.

## **Megjegyzések**

- Nem adhat hozzá kétszer egy műsorszámot ugyanahhoz a Könyvjelző listához.
- A Könyvjelző lista lejátszásakor, nem adható hozzá újabb műsorszám.

# Műsorszámok lejátszása **Műsorszámok lejátszása**

#### **Az alapértelmezett Könyvjelző lista kiválasztása**

- **1 Nyomja meg és tartsa lenyomva a BACK gombot.** Megjelenik a HOME menü.
- **2** A ∆/∇/ $\triangle$ / $\triangleright$  gombok segítségével válassza ki a **⇔** (Settings) **ikont, majd nyomja meg a**  $\triangleright$  **gombot.**
- **3 A** f**/**F **gombok segítségével válassza ki azt a Könyvjelző listát, melyhez hozzá kívánja adni a műsorszámot, majd nyomja meg a** ⊳II gombot.

A Könyvjelző listák kiválasztására szolgáló képernyő jelenik meg.

**4 A** f**/**F **gombok segítségével válassza ki azt a Könyvjelző listát, amelyet alapértelmezettként szeretne használni , majd nyomja**  meg a  $\triangleright$ <sup>III</sup> gombot.

A továbbiakban a kiválasztott Könyvielző lista az alapértelmezett, a  $\triangleright$  II gombbal megjelölt műsorszámokhoz.

## z **Hasznos tudnivaló**

• A lejátszó használatba vételekor az alapértelmezett Könyvjelző lista a "B.mark List 1.".

## **Műsorszám eltávolítása a Könyvjelző listából**

- **1 Nyomja meg és tartsa lenyomva a BACK gombot.** Megjelenik a HOME menü.
- **2 A** f**/**F**/**g**/**G **gombok segítségével válassza ki a (Playlists) ikont, majd nyomia meg a**  $\triangleright$  **gombot.** A lejátszási listák felsorolása jelenik meg.
- **3 A** f**/**F**/**g**/**G **gombok segítségével válassza ki azt a Könyvjelző listát, amelyből a műsorszámot el kívánja távolítani, majd nvomia meg a**  $\triangleright$  **gombot.**

A műsorszámok listája jelenik meg.

- **4 A** f**/**F**/**g**/**G **gombok segítségével válassza ki az eltávolítandó műsorszámot, majd nyomja meg a** 7 **gombot.** Elindul a kiválasztott műsorszámok lejátszása.
- **5 Nyomja meg az OPTION gombot.** Megjelenik az Option menü.
- **6** A ∆/∇ gombok segítségével válassza ki a "Remove Bookmark" opciót, majd nyomja meg a  $\triangleright$ <sup>n</sup> gombot.

A "Removed from Bookmark List 1." (Eltávolítva az 1. Könyvjelző listából (a szám a kiválasztott Könyvjelző listához tartozik)) üzenet jelenik meg. a Könyvjelző lista ikon  $(\mathcal{I}_1)$  pedig eltűnik a képernyőről.

# z **Hasznos tudnivalók**

• Ha egy Könyvjelző listában szereplő műsorszámot játszik le és megnyomja, majd lenyomva  $t$ artja a  $\triangleright$  III gombot, a műsorszám törlődik a listából.

## **Megjegyzések**

- Ha olyan műsorszámot távolít el egy Könyvjelző listából, amely egynél több listában szerepel, a műsorszám csak a **3**. lépésben kiválasztott Könyvjelző listából törlődik.
- A műsorszámok csak lejátszás közben törölhetőek a Könyvjelző listából.

## **Az összes műsorszám eltávolítása a Könyvjelző listából**

- **1 Nyomja meg és tartsa lenyomva a BACK gombot.** Megjelenik a HOME menü.
- **2 A** f**/**F**/**g**/**G **gombok segítségével válassza ki a (Playlists) ikont, majd nyomia meg a**  $\geq$  **gombot.** A lejátszási listák felsorolása jelenik meg.
- **3 A** f**/**F**/**g**/**G **gombok segítségével válassza ki azt a Könyvjelző listát, amelyből az összes műsorszámot el kívánja távolítani, maid nyomia meg a**  $\triangleright$  **ill gombot.** A műsorszámok listája jelenik meg.
- **4 A** f**/**F**/**g**/**G **gombok segítségével válasszon ki egy eltávolítandó műsorszámot, majd nyomja meg a** 7 **gombot.** Elindul a kiválasztott Könyvjelző lista lejátszása.
- **5 Nyomja meg az OPTION gombot.** Megjelenik az Option menü.
- **6** A ∆/∇ gombok segítségével válassza ki a "Clear Bookmark List" opciót, majd nyomia meg a  $\triangleright$ <sup>n</sup> gombot.

A megerősítés párbeszédablaka jelenik meg.

**7** A ⊲/⊳ gombok segítségével válassza ki a "Yes" opciót, majd **nyomja meg a** 7 **gombot.**

A kiválasztott Könyvjelző listából az összes műsorszám törlődik. Ha a "No" opciót választja, a Könyvjelző lista változatlan marad, és a Now Playing képernyő jelenik meg.

## **A Könyvjelző lista sorrendjének átrendezése**

- **1 Nyomja meg és tartsa lenyomva a BACK gombot.** Megjelenik a HOME menü.
- **2 A** f**/**F**/**g**/**G **gombok segítségével válassza ki a (Playlists) ikont, majd nyomia meg a**  $\geq$  **gombot.**

A lejátszási listák felsorolása jelenik meg.

- **3 A** f**/**F**/**g**/**G **gombok segítségével válassza ki azt a Könyvjelző listát, amelyben meg kívánja változtatni a műsorszámok**  sorrendiét, majd nyomia meg a  $>$  ombot. A műsorszámok listája jelenik meg.
- **4 Nyomja meg az OPTION gombot.** Az Option menü jelenik meg.
- **5** A ∆/∇ gombok segítségével válassza ki a "Re-order Songs" **opciót, majd nyomja meg a** 7 **gombot.**

A műsorszámok sorrendjének átrendezésére szolgáló képernyő jelenik meg.

**6 A** f**/**F **gombok segítségével válasszon ki egy műsorszámot, melyet át kíván helyezni a listában, majd nyomja meg a** 7 **gombot.**

 $\overline{A}$  kiválasztott műsorszám címe mellett egy nyíl  $(\uparrow)$ , valamint az új lista-pozíció kiválasztására szolgáló képernyő jelenik meg.

**7 A** f**/**F **gombok segítségével válassza ki a műsorszámhoz az új**  lista-pozíciót, majd nyomja meg a  $>$ <sup>n</sup> gombot.

<sup>A</sup>**6**. lépésben kiválasztott műsorszám a **7**. lépésben megadott pozícióba kerül. Ha a "No" opciót választja, a Könyvjelző lista változatlan marad, és a Now Playing képernyő jelenik meg.

További műsorszámok listán belüli áthelyezéséhez ismételje meg a **6**. és a **7**. lépést.

## **8 Nyomja meg a BACK gombot.**

Megjelenik a műsorszámok listája.

## **Megjegyzés**

• Könyvjelző lista lejátszása közben, a listában szereplő műsorszámok sorrendjét nem lehet átrendezni.
## **A Könyvjelző lista ikonjának kiválasztása**

Kiválaszthatja, hogy melyik ikon jelenjen meg, amikor egy műsorszámot hozzáad egy Könyvjelző listához. A különböző ikonok lehetővé teszik, hogy ránézés alapján eldönthesse, az adott műsorszám melyik Könyvjelző listához tartozik.

- **1 Nyomja meg és tartsa lenyomva a BACK gombot.** Megjelenik a HOME menü.
- **2 A** f**/**F**/**g**/**G **gombok segítségével válassza ki a (Playlists) ikont, maid nyomia meg a**  $\triangleright$  **gombot.**

A lejátszási listák felsorolása jelenik meg.

**3 A** f**/**F**/**g**/**G **gombok segítségével válassza ki azt a Könyvjelző listát, amelyhez új ikont kíván társítani, majd nyomja meg a** 7 **gombot.**

A műsorszámok listája jelenik meg.

- **4 Nyomja meg az OPTION gombot.** Az Option menü jelenik meg.
- **5** A  $\triangle$ / $\triangledown$  gombok segítségével válassza ki a "Change Icon" **opciót, majd nyomja meg a** 7 **gombot.**

Az ikonok kiválasztására szolgáló képernyő jelenik meg.

**6 A** f**/**F**/**g**/**G **gombok segítségével válassza ki az új ikont, majd nyomja meg a**  $\triangleright$  **gombot.** 

A Könyvjelző lista ikon a beállításnak megfelelően jelenik meg.

## z **Hasznos tudnivaló**

• A CONNECT Player program segítségével át is nevezheti a Könyvjelző listát. A részletekről olvassa el a CONNECT Player program súgójában leírtakat.

# Műsorszám törlése a lejátszóból

A műsorszámok Lomtárba (Trash Bin) helyezésével, törölhetőek a lejátszóból. Ez akkor lép érvénybe, ha csatlakoztatja a lejátszót a CONNECT Player programhoz. A műsorszámok lejátszóból való törlése nem jelenti azt, hogy azok egyúttal a CONNECT Player programból is törlődnének.

A Lomtárba legfeljebb 100 műsorszámot helyezhet.

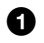

#### 1 **Nyomja meg, és tartsa lenyomva a BACK gombot.**

A HOME menü megjelenik a képernyőn.

**Ø** A ∆/∇/⊲/⊳ gombok segítségével válassza ki a ■ 6 (Now **Playing) ikont, majd nyomja meg a**  $\triangleright$  **gombot.** 

Megjelenik a Now Playing képernyő.

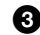

### 3 **Nyomja meg az OPTION gombot.**

Az Option menü jelenik meg.

**4** A ∆ $\triangledown$  gombok segítségével válassza az "Add to Trash Bin" **opciót, majd nyomja meg a** 7 **gombot.**

A műsorszám a Lomtárba kerül és az "Add to Trash Bin" (Hozzáadva a Lomtárhoz) üzenet jelenik meg a képernyőn. A Lomtárba helyezett műsorszámokat a Lomtár ikon ( $\bar{m}$ ) jelzi. A Lomtárba helyezett műsorszámok a lejátszó legközelebbi, CONNECT Player programhoz való csatlakoztatásakor törlődnek.

## z **Hasznos tudnivaló**

• A CONNECT Player program segítségével át is nevezheti a Könyvjelző listát. A részletekről olvassa el a CONNECT Player program súgójában leírtakat.

#### **Megjegyzés**

• A Lomtárba helyezett és törölt műsorszámok nem másolódnak fel automatikusan a lejátszóra, a CONNECT Player programhoz való legközelebbi csatlakoztatáskor. Ha a műsorszámot újra fel kívánja másolni a lejátszóra, olvassa el a CONNECT Player Súgóját.

### **A Lomtárba helyezett műsorszám helyreállítása**

A műsorszámok Lomtárba helyezését csak a Trash Bin (Lomtár) lejátszási lista lejátszása közben érvénytelenítheti.

- **1 Nyomja meg és tartsa lenyomva a BACK gombot.** Megjelenik a HOME menü.
- **2 A** f**/**F**/**g**/**G **gombok segítségével válassza ki a (Playlists) ikont, maid nyomia meg a**  $\triangleright$  **gombot.** A lejátszási listák felsorolása jelenik meg.
- **3** A ∆/∇/⊲/ $\triangleright$  gombok segítségével válassza ki a "Trash Bin" **opciót, majd nyomja meg a** 7 **gombot.**

A műsorszámok listája jelenik meg.

- **4 A** f**/**F **gombok segítségével válassza ki a helyreállítandó műsorszámot, majd nyomja meg a** 7 **gombot.** Elindul a kiválasztott műsorszám lejátszása.
- **5 Nyomja meg az OPTION gombot.** Az Option menü jelenik meg.
- **6** A ∆/∇ gombok segítségével válassza ki a "Rescue" opciót, **majd nyomja meg a**  $\triangleright$  **gombot.**

A "Rescued from Trash Bin." (Lomtárból helyreállítva) üzenet jelenik meg, és a listában következő műsorszám lejátszása indul el.

### **A Lomtárba helyezett összes műsorszám helyreállítása**

A műsorszámok Lomtárba helyezését csak a Trash Bin (Lomtár) lejátszási lista lejátszása közben érvénytelenítheti.

- **1 Nyomja meg és tartsa lenyomva a BACK gombot.** Megjelenik a HOME menü.
- **2 A** f**/**F**/**g**/**G **gombok segítségével válassza ki a (Playlists) ikont, majd nyomia meg a**  $\triangleright$  **a** gombot.

A lejátszási listák felsorolása jelenik meg.

**3** A  $\triangle$  $\sqrt{7}/\triangle$  gombok segítségével válassza ki a "Trash Bin" **opciót, majd nyomja meg a** 7 **gombot.**

A műsorszámok listája jelenik meg.

- **4** Nyomja meg a  $\triangleright$  gombot. A lejátszás elindul.
- **5 Nyomja meg az OPTION gombot.** Az Option menü jelenik meg.
- **6** A ∆/∇ gombok segítségével válassza ki a "Rescue All from **Trash Bin" opciót, majd nyomja meg a** 7 **gombot.**

A megerősítésre váró párbeszédablak jelenik meg.

**7** A ⊴/⊳ gombok segítségével válassza ki a "Yes" opciót, majd **nyomja meg a** 7 **gombot.**

Az "All songs rescued." (Az összes dal helyreállítva) üzenet jelenik meg, majd ismét a lista látható. A "No" opció választásakor a dalok helyreállítása nem történik meg, és ismét a Now Playing képernyő jelenik meg.

# Műsorszámok értékelése

Értékelheti az egyes műsorszámokat (egy és öt csillag  $(\chi)$  között), majd ezután a műsorszámok az értékelés alapján is kereshetővé válnak ( $\mathcal{F}$  14. oldal).

Az értékeléseknek két típusa van: a műsorszámokat értékelheti személyesen, vagy végezheti automatikusan a CONNECT Player program is.

## **A műsorszám manuális értékelése**

**1 Az értékelni kívánt műsorszám lejátszása közben nyomja meg az OPTION gombot.**

Megjelenik az Option menü.

**2** A ∆/∇ gombok segítségével válassza ki a "☆ Rating" opciót, **majd nyomja meg a**  $\triangleright$  **gombot.** 

A beállító képernyő jelenik meg.

**3 A** f**/**F **gombok segítségével vigye a kurzort az értékelésre szolgáló csillagokra (**,**), a** g**/**G **gombokkal állítsa be a csillagok**  számát, majd nyomia meg a  $\triangleright$  gombot.

Ismét a Now Playing képernyő látható.

### **Megjegyzés**

• A műsorszámok értékelése után, az adott műsorszám aktuális értékelése szerinti keresés csak azután lesz elérhető, miután a lejátszót újból csatlakoztatta a CONNECT Player programhoz.

### **A műsorszám automatikus értékelése a CONNECT Player program által létrehozott értékelés alapján**

**1 Az értékelni kívánt műsorszám lejátszása közben nyomja meg az OPTION gombot.**

Megjelenik az Option menü.

**2** A ∆/∇ gombok segítségével válassza ki a "☆ Rating" opciót, **majd nyomja meg a**  $\triangleright$  **gombot.** 

A beállító képernyő jelenik meg.

**3 A ∆/∇ gombok segítségével válassza ki az "Auto" opciót, majd nvomia meg a**  $\triangleright$  **gombot.** 

A CONNECT Player program által létrehozott értékelések jelennek meg, majd újra a Now Playing képernyő válik láthatóvá.

## z **Hasznos tudnivalók**

- A automatikus értékeléseket üres csillagok  $(\star)$  jelzik. A manuális értékeléseket kitöltött  $(\star)$ csillagok jelzik.
- A CONNECT Player program által létrehozott értékelések a műsorszámok lejátszásának gyakorisága és egyéb a programban végrehajtott műveletek alapján alakulnak ki.

## Hasonló műfajba tartozó előadó keresése (Artist Link)

Kiindulási pontként használva az aktuálisan lejátszott műsorszámot, olyan előadókat és műsorszámokat találhat meg, melyek hasonló zenei műfajba tartoznak. Felfelé és lefelé lépkedve a kurzorral az előadók listájában, az előadók műsorszámaiból hallgathatóak meg rövid részletek (Preview Play).

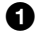

#### 1 **Játsszon le egy műsorszámot attól az előadótól, melyet kiindulási pontként kíván használni a kereséshez (kulcs előadó).**

## 2 **A Nyomja meg a LINK gombot.**

A keresés elindul. A keresés befejeződésekor a művészek listája jelenik meg. Ha a képernyőn a "Cannot find linked artists. Increase search range?" (Nem található hasonló előadó. Bővítsem a keresési tartományt?) üzenet jelenik meg, válassza ki a "Yes" opciót, majd folytassa a műveletet a "Keresési tartomány bővítése (Széles tartomány)" lépéseitől  $(\mathcal{F}$  43. oldal).

### **<sup>6</sup>** A ∆/ $\triangledown$  gombok segítségével válasszon ki egy előadót, majd **nyomja meg a** 7 **gombot.**

A kiválasztott előadóhoz tartozó műsorszámok listája jelenik meg. Ha a ⊳III gomb megnyomása nélkül kijelölve hagyja valamelyik előadó nevét, az előadóhoz tartozó műsorszámokból hallgathat meg rövid részleteket. Ha kiválasztja az "All Related Songs" (Minden kapcsolódó dal) opciót, a listában

található, összes előadó, összes dalából hallgathat meg rövid részleteket. Nyomja meg a  $\triangleright$ III gombot a műsorszámhoz tartozó Now playing képernyő megjelenítéséhez. Az "Increase search rang" (Keresési tartomány bővítése) opció kiválasztásakor a keresés megismétlődik, ezúttal kevésbé szoros kapcsolatot elvárva az adott műfajjal, így nagyobb

lehet a találatok száma.

### **<sup>⊙</sup>** A ∆/∇/⊲/ $\triangleright$  gombok segítségével válasszon ki egy **műsorszámot, majd nyomja meg a** 7 **gombot.**

A kiválasztott műsorszám lejátszása elindul, és folytatódik a listában utána következőkkel.

## z **Hasznos tudnivalók**

- Ha az előadólistából kiválaszt egy művészt, és megnyomia, majd nyomya tartia a  $\triangleright$  gombot, a kiválasztott előadó összes műsorszáma le lesz játszva.
- Az előző képernyőt a BACK gomb megnyomásával jelenítheti meg újra.
- Ha megnyomja a LINK gombot, miközben egy előadónév vagy egy műsorszám címe ki van jelölve a  $\mathbf{Q}$ .,  $\mathbf{Q}$ . vagy a Now Playing képernyő megjelenítése alatt a  $\mathbf{Q}$ . lépésnél, egy előadó lista jelenik meg. A lejátszó az elejétől kezdi el lejátszani az aktuálisan lejátszott műsorszámot, majd amint a műsorszám befejeződik, a lejátszás megáll.
- Ha a kulcs előadó ki van választva, a  $\langle \rangle$   $\triangleright$   $\parallel$  gombokat nem lehet működtetni, így nem lehet az előző vagy a következő műsorszámra ugrani, illetve gyorsan előre vagy hátra keresni a számba.

#### **Megjegyzések**

- Az Artist Link (hasonló előadó) funkció eredményessége javulhat a lejátszó belső szoftverének (firmware) frissítése után.
- Mivel az Artist Link funkció kesésének alapja a műsorszámok információ, a műsorszám információ nélküli számokat ilyen módon nem lehet megtalálni. Ha a lejátszón tárolt műsorszámok egyike sem rendelkezik műsorszám információval, az Artist Link funkció nem működik. A műsorszám információk automatikusan letölthetőek az Internetről.
- A kezelőgombok nem használhatóak, amíg az "Artist Link" kijelzés látható a képernyőn.
- A "Cannot find linked artists" (Nem található hasonló előadó) üzenet abban az esetben jelenik meg, ha nem található más előadótól olyan műsorszám, mely hasonló műfajba tartozik, vagy a hasonló műfajba tartozó előadók műsorszámai nem lettek felmásolva a lejátszóra, valamint abban az esetben, ha a lejátszón található műsorszámok egyike sem tartalmaz műsorszám információkat.
- Az Artist Link funkció bármely más funkciónál (beleértve a lejátszást is) jobban fogyasztja az akkumulátor kapacitását.

## **Kilépés az Artist Link funkcióból**

**1 Nyomja meg a BACK gombot, ha az előadók listája látható.**

### **A keresési tartomány bővítése**

**1 A** "Hasonló műfaiba tartozó előadó keresése" c. rész **Ø.** lépésnél **(**1 **42. oldal) válassza ki az "Increase search range" (Keresési tartomány bővítése) opciót, majd nyomja meg a** 7 **gombot.** A keresés elindul.

A keresés befejeződésekor a kapcsolódó művészek listája jelenik meg.

Ha kiválasztja az "All Related Songs" (Minden kapcsolódó dal) opciót, a listában található, összes előadó, összes dalából hallgathat meg rövid részleteket.

Ha a "Decrease search range" (Keresési tartomány szűkítése) opciót választja, újra az előadók listája jelenik meg.

Ha a lejátszó nem talál egyetlen műsorszámot vagy előadót sem, mely kapcsolódna az eredeti műsorszámhoz, a "Cannot find linked artists" (Nem található hasonló előadó) üzenet jelenik meg. Válassza ki a "Back" opciót, majd nyomja meg a  $\triangleright$  III gombot az előző képernyőhöz való visszatéréshez.

**2 A** f**/**F **gombok segítségével válasszon ki egy előadót, majd nyomia meg a**  $\triangleright$  **gombot.** 

A kiválasztott előadó műsorszámaiból álló lista jelenik meg.

**3 A** f**/**F **gombok segítségével válasszon ki egy műsorszámot, majd nyomja meg a** 7 **gombot.**

A kiválasztott műsorszám lejátszása elindul, és folytatódik a listában utána következőkkel.

## z **Hasznos tudnivalók**

- $\cdot$  Ha a ..Cannot find linked artists. Increase search range?" (Nem található hasonló előadó. Bővítsem a keresési tartományt?) üzenet jelenik meg a " A "Hasonló műfajba tartozó előadó keresése" c. rész  $\bullet$ . lépésnél, a keresési tartomány bővítéséhez válassza a "Yes" opciót, majd nyomja meg a  $\triangleright$ III gombot.
- Ha  $\bullet$ . lépésben kiválasztotta a kulcs előadót, és eközben megnyomja a LINK gombot, a lejátszó széles tartományban kezdi meg a keresést.

## A hangzás beállítása (6-sávos hangszínszabályzó)

Kiválaszthatja a zenének leginkább megfelelő hangzást.

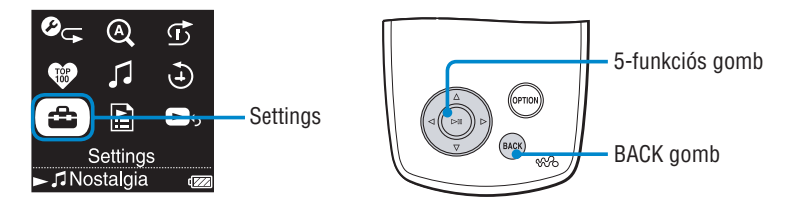

# **A zene műfajához megfelelő hangzás kiválasztása**

Egyedi igényei szerint állíthatja be a lejátszó hangzásminőségét, hogy az megfeleljen a hallgatni kívánt zenének.

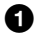

### 1 **Nyomja meg, és tartsa lenyomva a BACK gombot.**

A HOME menü megjelenik a képernyőn.

**Ø** A ∆/∇/⊲/ $\triangleright$  gombok segítségével válassza ki a **⇔** (Settings) **ikont, majd nyomja meg a**  $\triangleright$  **gombot.** 

A beállítási lehetőségek listája jelenik meg.

**<sup>6</sup>** A ∆ $\triangledown$  gombok segítségével válassza ki a "Sound" opciót, majd nyomja meg a  $\triangleright$  gombot.

A hangzás beállítási lehetőségeit tartalmazó lista jelenik meg.

**❹** A △/▽ gombok segítségével válassza a kívánt beállítást, majd **nyomja meg a** 7 **gombot.**

A kiválasztott hangzás-beállítás érvénybe lép, és a Settings képernyő válik újra láthatóvá. Az egyes hangbeállítások részleteit olvassa el a @ 45. oldalon.

## **A hangbeállítások listája**

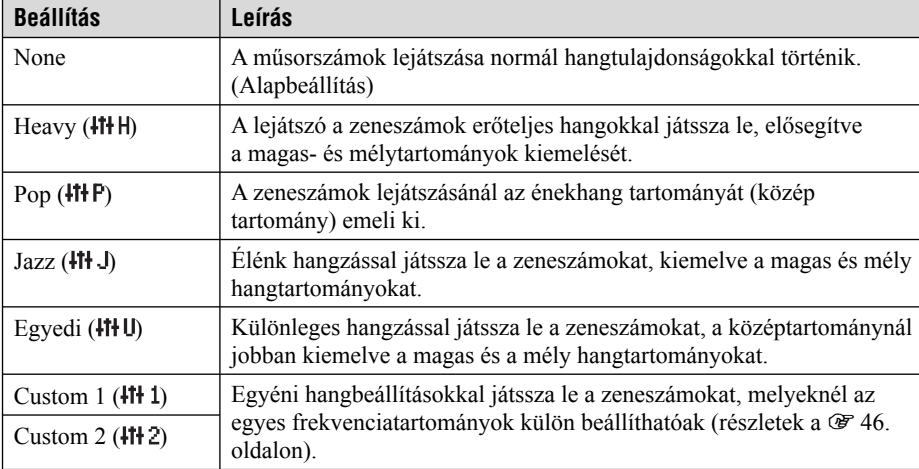

Az egyes hangbeállítások a zárójelben látható betűkkel jelezve jelennek meg a képernyőn.

#### **Megjegyzések**

• Ha a hangerő felerősítésekor a megadott hangbeállítások miatt a hang torz, csökkentse a hangerőt.

- Ha az egyénileg elmentett "Custom 1" vagy "Custom 2", és a többi hangbeállítás hangereje közt különbséget tapasztal, állítsa be a hangerőt manuálisan, hogy kompenzálja az eltérést.
- Ha az "Audio Output" (Hangkimenet) menüpontban a "Line Out" beállítást választja ki, hogy egy külső audio eszközt használjon, a hangzás beállításait nem lehet megváltoztatni.

## **A zene műfajához megfelelő hangzás kiválasztása**

Saját, egyedi igényeinek megfelelő hangbeállításokat hozhat létre, és "Custom 1" vagy Custom 2" néven tárolhatja ezeket. Az egyes hangbeállításokhoz a hangzás hat frekvenciatartományban, és azon belül hét szinten állítható be.

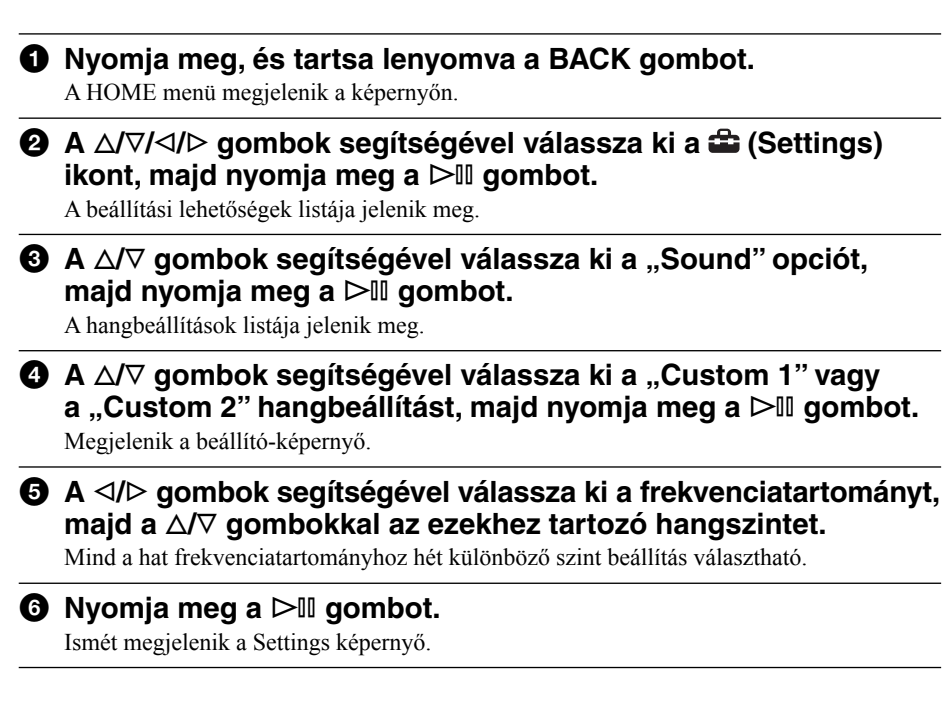

### **Kilépés az egyedi hangbeállításokból**

#### **1 Nyomja meg a BACK gombot.**

A beállítás érvényét veszti, és újra az előző képernyő jelenik meg.

# A fülhallgató hangerejének korlátozása

Hallásának védelme, valamint a környezetébe kijutó hang csökkentése érdekében korlátozhatja a fülhallgató hangerejét.

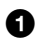

#### 1 **Nyomja meg, és tartsa lenyomva a BACK gombot.**

A HOME menü megjelenik a képernyőn.

#### **Ø** A ∆/∇/⊲/ $\triangleright$  aombok segítségével válassza ki a **金** (Settings) **ikont, majd nyomja meg a**  $>$  **og gombot.**

A beállítási lehetőségek listája jelenik meg.

- **<sup>6</sup> A ∆/⊽ gombok segítségével válassza ki az "AVLS (Vol. Limit)" opciót, majd nyomja meg a**  $\triangleright$  **gombot.**
- **4** A ∆/∇ gombok segítségével válassza ki az "On" opciót, majd **nyomja meg a** 7 **gombot.**

Az AVLS\* funkció bekapcsolt állapotban van, azaz korlátozza a fülhallgató hangerejét.

\* Az AVLS az Automatic Volume Limiter System (automatikus hangerő-korlátozó rendszer) rövidítése.

## **Az AVLS (Vol. Limit) funkció kikapcsolása**

### **1 A**  $\bullet$ **.** lépésben válassza az "Off" opciót.

A fülhallgató hangereje a továbbiakban nem korlátozott, visszatérve a lejátszó hangerőszabályzásához.

# A lejátszó műveleti hangjelzésének kikapcsolása

Ki- illetve bekapcsolhatja a lejátszó műveleti hangjelzését.

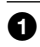

1 **Nyomja meg, és tartsa lenyomva a BACK gombot.**

A HOME menü megjelenik a képernyőn.

**Ø A** ∆/∇/⊲/ $\triangleright$  gombok segítségével válassza ki a **⇔** (Settings) **ikont, majd nyomia meg a**  $>$  **o gombot.** 

A beállítási lehetőségek listája jelenik meg.

- **<sup>6</sup>** A ∆/∇ gombok segítségével válassza ki a "Beep" opciót, majd **nyomja meg a**  $\triangleright$  **gombot.**
- **4** A ∆/ $\triangledown$  gombok segítségével válassza ki az "Off" opciót, majd **nyomia meg a**  $\triangleright$  **gombot.**

A lejátszó műveleti hangjelzése ki van kapcsolva.

## **A hangjelzés bekapcsolása**

**1 A**  $\Omega$ **. lépésben válassza az "On" opciót.** A lejátszó működtetésekor a hangjelzés megszólal.

# Csatlakoztatás egyéb készülékekhez

A lejátszón tárolt műsorszámokat egy külső hangrendszeren keresztül is meghallgathatja, valamint MiniDisc eszköz vagy kazettás magnetofon csatlakoztatásával felvételeket is készíthet róluk. Olvassa el a csatlakoztatni kívánt készülékhez kapott használati útmutatót.

### 1 **Kapcsolja ki az összes csatlakoztatni kívánt készüléket, majd az összekötést végezze el az ábrának megfelelően.**

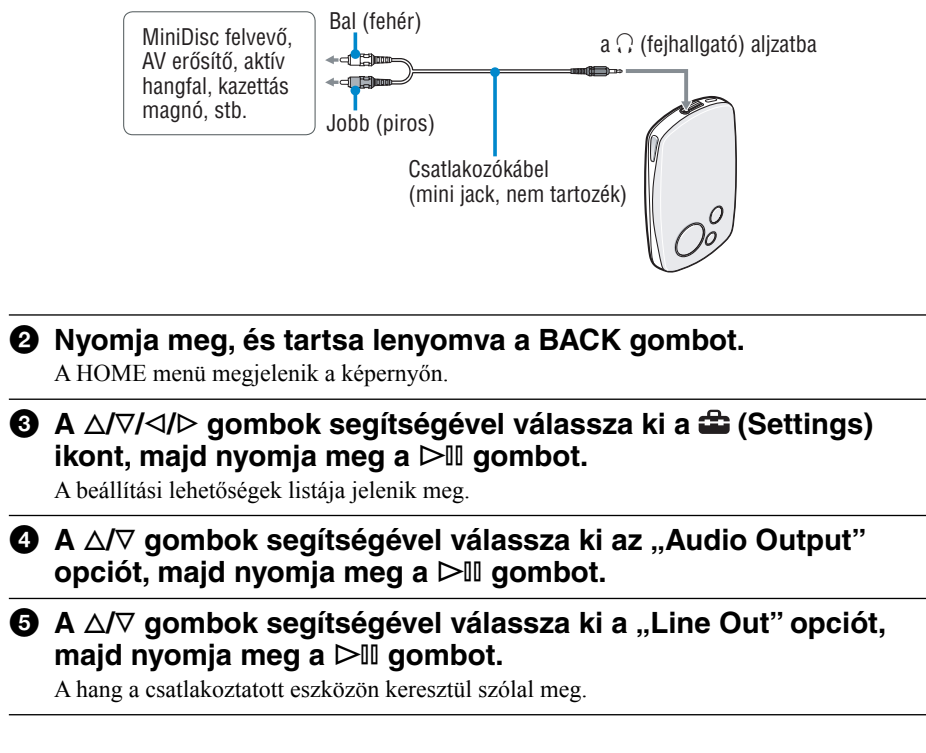

#### **Megjegyzések**

- A lejátszás elindítása előtt halkítsa le a csatlakoztatott készülék hangerejét. Ha elmulasztja lehalkítani a csatlakoztatott készüléket, a hangsugárzókból megszólaló hang túl hangos lehet, ami torzíthat, és a hangsugárzók károsodását is okozhatja.
- A tartozék fülhallgató használatakor soha nem válassza az "Audio Output" menüpont "Line Out" beállítását. Ha mégis így tesz, a hangerőt nem tudja beállítani, és a megszólaló hang torz és zajos lesz.
- Ha kiválasztja az "Audio Output" menüpont "Line Out" beállítását, a lejátszó hangerőszabályzója le lesz tiltva, valamint a "Sound" (@ 45. oldal) menüpontban elvégzett beállításoknak nincs hatása a hangkimenetre.

## A képernyő kijelzések beállítása

Beállíthatja, hogy a képernyő mikor és mennyi ideig legyen bekapcsolt állapotban.

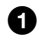

#### 1 **Nyomja meg, és tartsa lenyomva a BACK gombot.**

A HOME menü megjelenik a képernyőn.

**Ø** A ∆/∇/⊲/ $\triangleright$  gombok segítségével válassza ki a **金** (Settings) **ikont, majd nyomja meg a**  $\triangleright$  **gombot.** 

A beállítási lehetőségek listája jelenik meg.

#### **<sup><b>6**</sup> A ∆/ $\triangledown$  gombok segítségével válassza ki a "Display" opciót, majd nyomja meg a  $\triangleright$  gombot.

**4** A ∆/∇ gombok segítségével válassza ki a kívánt beállítást, **majd nyomja meg a**  $>$  **gombot.** 

Az egyes beállítások részleteiről a lenti táblázatban olvashat.

### **Képernyő kijelzés beállítások**

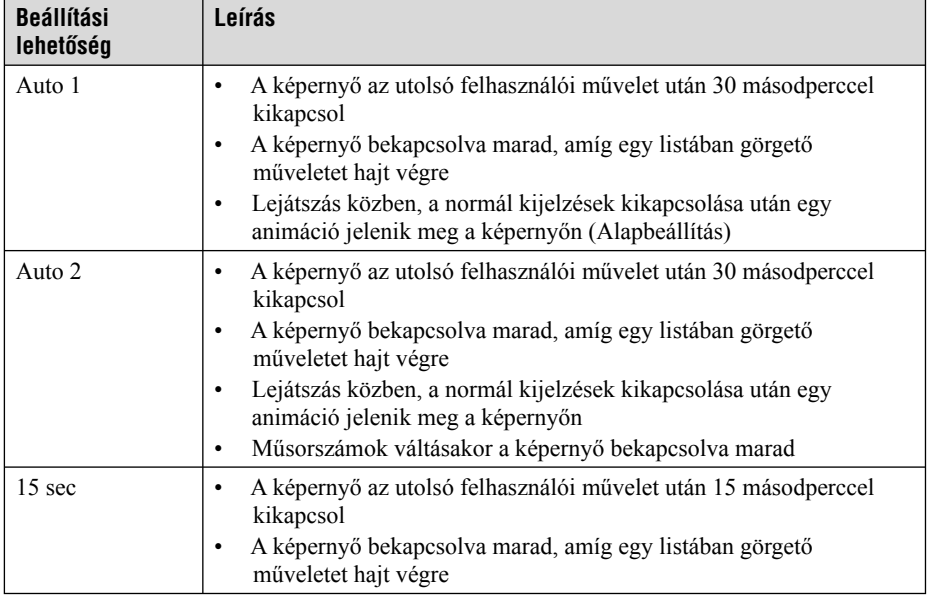

# A képernyő fényerejének beállítása

A képernyő ötféle fényerő beállítással rendelkezik.

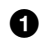

1 **Nyomja meg, és tartsa lenyomva a BACK gombot.**

A HOME menü megjelenik a képernyőn.

**Ø** A ∆/∇/◁/▷ qombok segítségével válassza ki a **<del>△</del> (Settings) ikont, majd nyomja meg a**  $>$  **0 gombot.** 

A beállítási lehetőségek listája jelenik meg.

**<sup>6</sup>** A ∆/ $\triangledown$  gombok segítségével válassza ki a "Brightness" opciót, **majd nyomja meg a** 7 **gombot.**

A fényerő beállítására szolgáló képernyő jelenik meg.

**<sup>△</sup>**A  $\triangleleft$  /  $\triangleright$  gombok segítségével válassza ki a megfelelő fényerő**szintet, majd nyomja meg a** 7 **gombot.**

# A lejátszó adatainak megtekintése

Megtekinthet olyan, a lejátszóra vonatkozó információkat, mint a modell neve, gyártási száma, verziója, és a tárolt műsorszámok száma.

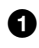

### 1 **Nyomja meg, és tartsa lenyomva a BACK gombot.**

A HOME menü megjelenik a képernyőn.

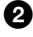

### **Ø** A ∆/∇/⊲/ $\triangleright$  gombok segítségével válassza ki a **金** (Settings) **ikont, majd nyomja meg a**  $\geq$  **gombot.**

A beállítási lehetőségek listája jelenik meg.

### **<sup>6</sup>** A ∆ $\triangledown$  gombok segítségével válassza ki a "Unit Information" **opciót, majd nyomja meg a**  $\triangleright$  **gombot.**

A lejátszó adatainak listája jelenik meg.

A lejátszó adatai a  $\Delta/\nabla$  gombokkal való görgetéssel tekinthetőek meg.

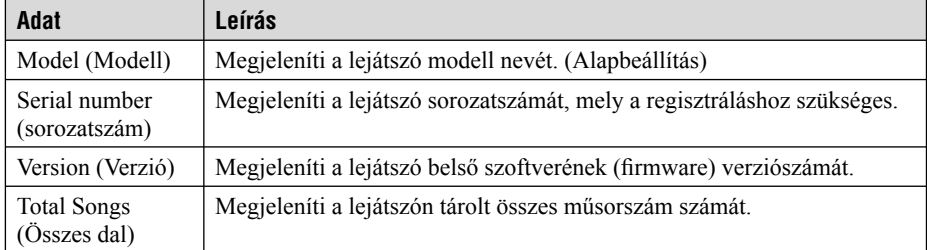

#### **A lejátszó megtekinthető adatai**

# A kijelzések nyelvének beállítása

Számos nyelv közül választhatja ki, hogy a lejátszó melyiken jelenítse meg a menüket és az üzeneteket.

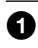

### 1 **Nyomja meg, és tartsa lenyomva a BACK gombot.**

A HOME menü megjelenik a képernyőn.

#### **Ø** A ∆/∇/⊲/ $\triangleright$  gombok segítségével válassza ki a **金** (Settings) **ikont, majd nyomja meg a**  $>$  **og gombot.**

A beállítási lehetőségek listája jelenik meg.

- **<sup>6</sup>** A ∆/ $\triangledown$  gombok segítségével válassza ki a "Language" opciót, majd nyomja meg a  $\triangleright$  ill gombot.
- **4** A ∆/ $\triangledown$  gombok segítségével válassza ki a kívánt nyelvet, majd **nyomja meg a**  $\triangleright$  **gombot.**

Az egyes nyelvi beállításokról olvassa el a lenti táblázatban leírtakat.

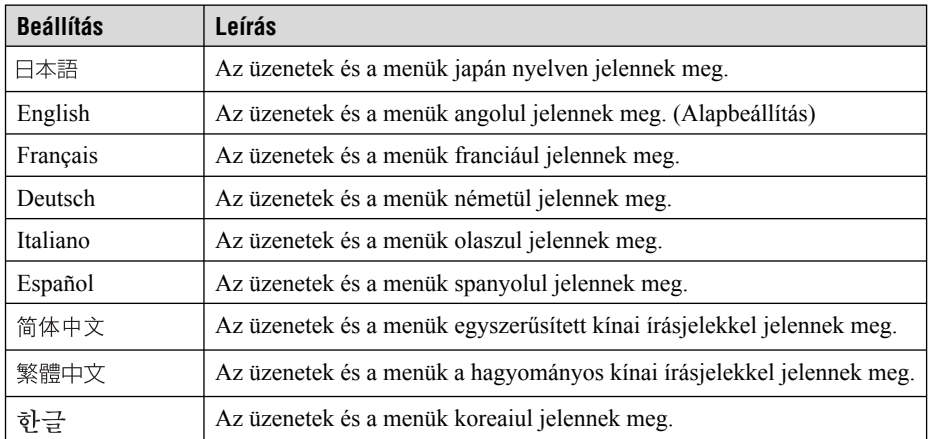

### **A kijelzések nyelvi beállításai**

## Visszaállítás a gyári beállítások értékeire

Visszaállíthatja a lejátszó beállításait az eredeti gyári értékekre. A gyári értékekre való visszaállításkor nem törlődnek a lejátszóra felmásolt zenei műsorszámok.

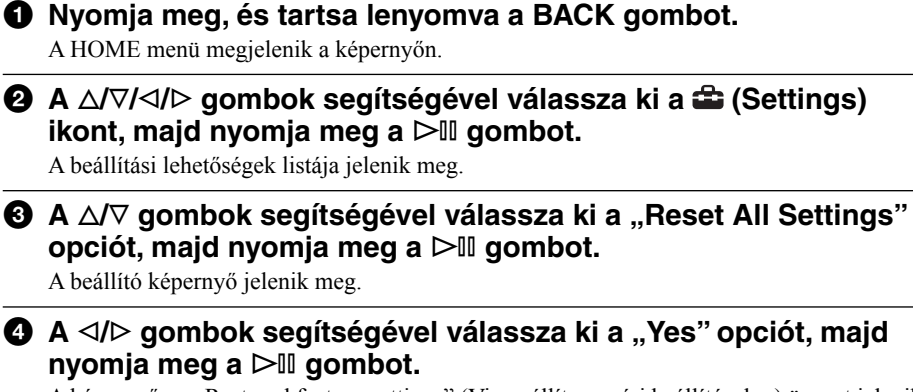

A képernyőn a "Restored factory settings" (Visszaállítva gyári beállításokra) üzenet jelenik meg, majd a lejátszó visszavált a beállítási lehetőségek listájára.

## **A gyári beállítások értékeire való visszaállításból való kilépés**

**1 A <b>4**. lépésben válassza a "No" opciót, majd nyomja meg a  $\triangleright$  II **gombot.**

A lejátszó beállításai változatlanok maradnak, és a képernyőn újra a beállítási lehetőségek listája jelenik meg.

#### **Megjegyzés**

• Műsorszámok lejátszása közben nem lehet visszaállítani a gyári beállításokat.

## A merevlemez formattálása

Lehetősége van a lejátszó beépített merevlemezének formattálására. A merevlemez formattálásakor a lejátszón tárolt összes audio és egyéb adat törlődik. A formattálást megelőzően feltétlenül ellenőrizze a merevlemezen tárolt adatokat.

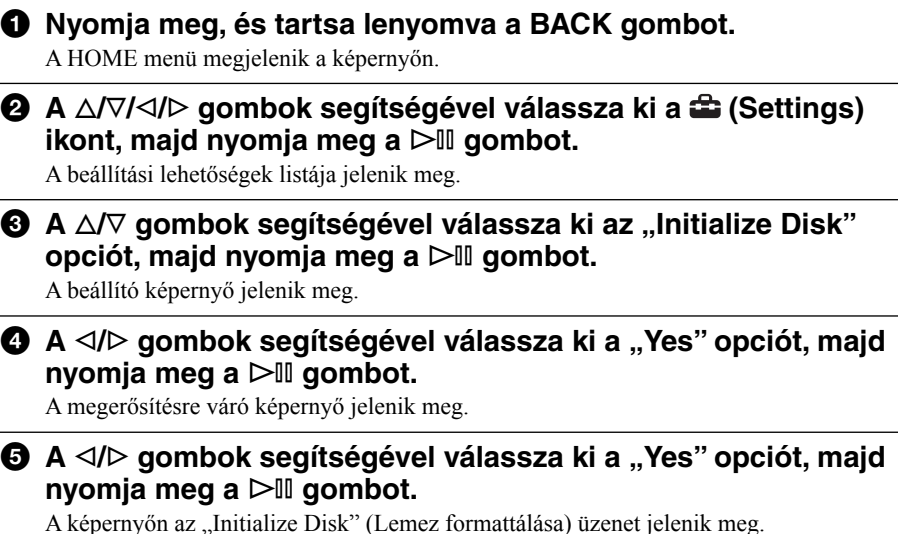

A képernyőn az "Initialize Disk" (Lemez formattálása) üzenet jelenik meg. A formattálás befejezésekor a "Hard disk initialization complete" (A merevlemez formattálása elkészült) üzenet jelenik meg, majd ismét a beállítási lehetőségek listája látható a képernyőn.

### **Kilépés a merevlemez formattálásából**

**1 A <b>4**. vagy **6.** lépésben válassza a "No" opciót, majd nyomja **meg a** 7 **gombot.**

A merevlemezen található adatok változatlanok maradnak, és a képernyőn újra a beállítási lehetőségek listája jelenik meg.

#### **Megjegyzés**

- A lejátszó merevlemezét nem formattálja számítógép segítségével.
- A merevlemez nem formattálható műsorszámok lejátszása közben.
- A merevlemez formattálásakor az összes beállítás a gyári értékekre áll vissza, és a lejátszón tárolt összes műsorszám és egyéb fájl törlődik.

# Az akkumulátor feltöltése a hálózati adapterrel

Az akkumulátor feltölthető a lejátszó számítógéphez való csatlakoztatásával. Ha távol van a számítógéptől, az akkumulátor feltölthető a fali konnektorról is, a tartozék hálózati adapter\*\* és az USB kábel segítségével.

### 1 **Kösse össze az USB kábelt és a hálózati adaptert a következő sorrendben, 1-4-ig.**

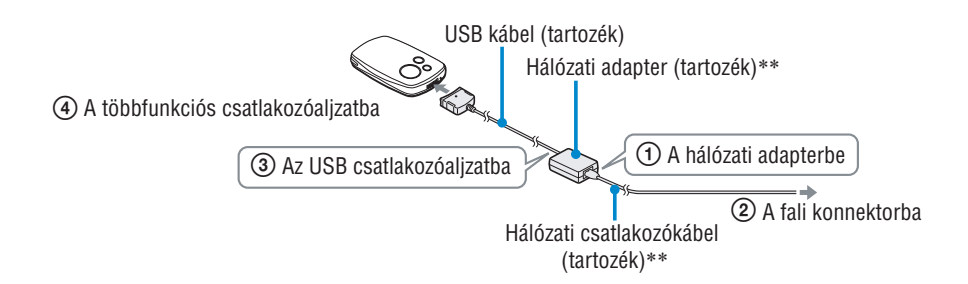

Az akkumulátor feltöltéséhez szükséges időt a következőkben ismertetjük. A töltés befejeződésekor a  $\Box$  kijelzés világítani kezd a lejátszón, és az USB kábel jelzőfénye kialszik.

**NW-A1000**: Az akkumulátor 80%-os töltöttségi szintjének eléréséhez kb. 1 óra\*, a teljes feltöltéshez kb. 2 óra\* szükséges.

**NW-A3000**: Az akkumulátor 80%-os töltöttségi szintjének eléréséhez kb. 2 óra\*, a teljes feltöltéshez kb. 3 óra\* szükséges.

- \* Körülbelüli érték, egy üres akkumulátor hozzávetőleges feltöltési ideje szobahőmérsékleten. A feltöltési idő a maradék töltésnek és az akkumulátor állapotának függvényében változik. Például, ha az akkumulátor majdnem teljesen feltöltött állapotban van a töltés kezdetekor, a teljes töltöttség eléréséhez rövid idő szükséges. Ha az akkumulátort alacsony hőmérsékleten tölti, a feltöltés több időt vesz igénybe.
- \*\* Attól függően, hogy melyik országban vagy térségben vásárolta a készüléket, előfordulhat, hogy a lejátszó mellett nem talál tartozék hálózati adaptert és hálózati csatlakozókábelt. Ebben az esetben használja az ajánlott (külön megvásárolható) adaptert.

### **Az akkumulátor maradék töltöttségének ellenőrzése**

Az akkumulátor maradék kapacitása a jobb alsó sarokban lesz kijelezve a Now Playing képernyőn, a beállítási képernyőkön, stb. Ahogy az akkumulátor veszít a töltöttségéből, a kijelzés fekete része egyre kisebb lesz.

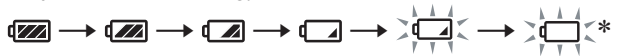

\* A "LOW BATTERY. Please Charge." (AZ AKKUMULÁTOR LEMERÜLT. Töltse fel.) üzenet jelenik meg, és megszólal a figyelmeztető hangjelzés.

#### **Az akkumulátor ismételt töltése**

A lejátszóban található akkumulátor olyan technológiával készült, mely kiküszöböli az ún. "memória jelenséget". Nem okozza az akkumulátor kapacitásának csökkenését, ha nem teljesen lemerült állapotban tölti.

#### **Megjegyzések**

- Ha az akkumulátor feltöltéséhez csatlakoztassa a lejátszót a fali konnektorhoz a tartozék hálózati adapter és az USB kábel segítségével, vagy a külön megvásárolható segítségével.
- A legjobb eredmény érdekében a töltést 5–35°C-os környezetben végezze.
- A kijelző az akkumulátor hozzávetőleges maradék töltését mutatja. Például az egynegyed rész nem mindig az akkumulátor negyed töltését jelenti.
- A lejátszó képernyőjén megjelenő töltöttség jelző pontossága változhat a működtetési körülményektől és a környezettől függően.
- Ha egy műsorszám lejátszása közben a lejátszót csatlakoztatja a hálózati adapterhez, a lejátszás megáll, a képernyőn előbb egy animáció, majd a HOME menü jelenik meg.
- Az akkumulátor kb. 500 alkalommal tölthető fel teljesen lemerült állapotból. A lehetséges feltöltések száma a lejátszó és az akkumulátor állapotától függően változik.
- \*\* Attól függően, hogy melyik országban vagy térségben vásárolta a készüléket, előfordulhat, hogy a lejátszó mellett nem talál tartozék hálózati adaptert és hálózati csatlakozókábelt. Ebben az esetben használja az ajánlott (külön megvásárolható) adaptert.

## Az akkumulátor élettartamának maximalizálása

A következő néhány javaslatot követve megnövelheti az egy feltöltésre jutó akkumulátor készenléti időt.

### **Kapcsolja ki manuálisan a lejátszót**

Bár a lejátszó automatikusan kikapcsol, ha néhány percen túl szünet üzemmódban hagyja, megtakaríthat némi akkumulátor készenléti időt, ha használat után kikapcsolja a lejátszót. A lejátszó kikapcsolásához nyomja meg, és tartsa lenyomva az OPTION gombot, vagy válassza ki a "Shut Down" opciót az Option menü bármelyik képernyőjén.

## **Állítsa be a lejátszó kijelzési idejét**

A ..Display" menüpont ..15 sec" beállítása bármelyik másik beállításnál hosszabb akkumulátor készenléti időt tesz lehetővé (@F 50. oldal).

## **Állítsa be a képernyő fényerejét**

Ha a "Brightness" menüpontban az alacsonyabb értékű beállítások közül választ, csökkentheti a bekapcsolt képernyő áramfelvételét (@F 51. oldal).

### **Kapcsolja ki a beállított hangzásokat**

A "Sound" menüpont "None" beállítása bármelyik másik hangbeállításnál hosszabb akkumulátor készenléti időt tesz lehetővé (@ 45. oldal).

#### **Ne hagyja a számítógépét készenléti módba lépni, ha csatlakoztatta a lejátszót**

Ha a számítógép energiatakarékos üzemmódba, pl. készenléti mód, hibernálás, stb. kapcsol miközben a lejátszót csatlakoztatta, a lejátszó akkumulátora nem töltődik az USB kábelen keresztül. Így az akkumulátor, ahelyett hogy töltődne, lemerül.

#### **Megjegyzés**

• Ne hagyja hosszabb ideig akkumulátorról működő laptophoz (hordozható számítógéphez) csatlakoztatva a lejátszót, mert így lemerítheti a számítógép akkumulátorát.

# Mit jelent a formátum és a bitsűrűség?

### **Mit jelent a formátum?**

A műsorszám formátuma attól az eljárástól függ, mellyel a CONNECT Player szoftvert használva az Internetről vagy audio CD lemezről, a számítógépre menti a zene audio információit.

A legelterjedtebb formátumok közé tartozik az MP3, az ATRAC, stb.

**MP3**: Az MP3 (MPEG-1 Audio Layer3) egy elterjedt audio tömörítési technológia, melyet az ISO (Nemzetközi Szabványosítási Szervezet) MPEG munkacsoportja fejlesztett ki. Ezzel az eljárással az audio fájlt a CD műsorszám méretének kb. 1/10-re lehet csökkenteni.

**ATRAC**: Az ATRAC (halláshoz alkalmazkodó átalakító kódolás) egy általános kifejezés, mely egyaránt használatos az ATRAC3 és az ATRAC3plus formátumokra. Az ATRAC egy olyan audio tömörítési eljárás, mely egyaránt eleget tesz a magas hangminőség és a magas tömörítési arány követelményének. Az ATRAC3 eljárással az audio fájl méretét a CD műsorszám méretének mintegy 1/10-ére lehet csökkenteni. Az ATRAC3plus eljárással, mely az ATRAC3 továbbfejlesztett verziója, az audio fájl méretét a CD műsorszám méretének mintegy 1/20-ára lehet csökkenteni.

### **Mit jelent a bitsűrűség?**

A bitsűrűség az egy másodpercnyi audio információ tárolásához felhasznált adatmennyiségnek felel meg. Általában a nagyobb bitsűrűség jobb hangminőséget tesz lehetővé, de több tárhelyet igényel, egyforma hosszúságú audio információra vetítve.

## **Mi az összefüggés a bitsűrűség, hangminőség és a tárolási méret között?**

Általában a nagyobb bitsűrűség, jobb hangminőséget tesz lehetővé, de több tárhelyet igényel, egyforma hosszúságú audio információra vetítve, így nagy bitsűrűség mellett kevesebb műsorszámot tárolhat a lejátszón.

A kisebb bitsűrűség több műsorszám tárolását teszi lehetővé, de rosszabb hangminőség mellett. A támogatott audio formátumokról és bitsűrűségekről olvassa el a  $\mathcal{F}$  88. oldalon leírtakat.

#### **Megjegyzés**

• Ha a CONNECT Player szoftver használatakor, alacsony bitsűrűséggel importál a CD lemezről egy műsorszámot, a továbbiakban nem lehetséges a hangminőséget növelni, még úgy sem, ha a lejátszóra történő felmásoláskor a CONNECT Player programban nagyobb bitsűrűséget állít be a műsorszámhoz.

# A műsorszámok szünet nélküli lejátszása

Ha a CONNECT Player program segítségével ATRAC formátumban importál műsorszámokat, majd ezeket felmásolja a lejátszóra, a műsorszámokat folyamatosan, a műsorszámok közötti szünet nélkül játszhatja le azokat.

Például, ha egy albumon egy hosszú, élő előadás felvétele található, ahol a dalok között nincs szünet, az ezekből a CONNECT Player programba, ATRAC formátumban importált műsorszámok, melyeket felmásol a lejátszóra, folyamatosan, a műsorszámok utáni szünetek nélkül lejátszhatóak.

#### **Megjegyzések**

- A szünetek nélkül lejátszani kívánt műsorszámokat egy albumként, azonos ATRAC formátumban kell a CONNECT Player programmal importálni.
- Bár a lejátszó a műsorszámok közé nem tesz szünetet, az ATRAC formátumú műsorszámok CONNECT Player programban való lejátszásakor a műsorszámok váltásakor szünet jelentkezik.

# A SonicStage-ben tárolt audio fájlok lejátszása

A Sonic Stage programban tárolt műsorszámok lejátszhatók a lejátszón, ha először importálja ezeket a CONNECT Player programmal.

A CONNECT Player programmal történő importálásról olvassa el a CONNECT Player súgóját.

#### **Megjegyzés**

• Az SonicStage ".omg" fájlkiterjesztéssel rendelkező műsorszámai (OpenMG formátumú fájlok) nem importálhatóak a CONNECT Player programba. Ahhoz, hogy importálhassa ezeket a fájlokat a CONNECT Player programba, konvertálja át a fájlokat ".oma" kiterjesztésűvé, a "SonicStage fájl átalakító funkció"-jával. A részletekről olvassa el a CONNECT Player program súgóját.

# Hogyan importálhatóak a műsorszám információk a lejátszóra?

A CD lemezen található műsorszámok CONNECT Player programmal történő importálásakor, a program automatikusan letölti az Internetről a műsorszámokhoz tartozó információkat (album címe, előadó neve és műsorszám címe) a CD adatbázis szolgáltatótól (CDDB, a Gracenote CD adatbázis). A szolgáltatás térítésmentes. A műsorszámok lejátszóra másolásakor ezek az információk is továbbítva lesznek, a műsorszámokkal együtt. Azáltal, hogy ezek az információk a műsorszámokhoz csatolva a lejátszóra kerülnek, változatos keresési lehetőségek válnak elérhetővé.

#### **Megjegyzés**

• Egyes CD lemezeknél előfordulhat, hogy a műsorszám információk nem érhetőek el az Internetről. Az olyan műsorszámok esetében, amelyek nem szerepelnek az Internetes adatbázisban, a műsorszám információkat manuálisan kell megadni a CONNECT Player programon belül. A műsorszám információk szerkesztéséről olvassa el a CONNECT Player program súgóját.

# Audio fájloktól különböző adatok tárolása

A lejátszó beépített merevlemezén a számítógép adatait is tárolhatja, ha a Windows Explorer segítségével felmásolja az adatokat a lejátszóra.

A lejátszó merevlemeze cserélhető adathordozóként (removable storage drive) jelenik meg a Windows Explorerben.

#### **Megjegyzések**

- Ne használja a CONNECT Player programot, miközben a Windows Explorer műveleteket végez a lejátszó merevlemezével.
- Minden esetben a CONNECT Player programot használja a lejátszani kívánt audio fájlok lejátszóra másolásához. A Windows Explorer segítségével a lejátszóra másolt audio fájlokat a lejátszó nem képes lejátszani.
- Ne húzza ki az USB kábelt, miközben adatokat továbbít a számítógép és a lejátszó között, mert ez az adatok sérülését okozhatja.
- A lejátszó merevlemezét ne formattálja számítógéppel. Ha a lejátszó merevlemezét formattálni kell, kövesse az @ 55. oldalon ismertetett formattálási eljárás lépéseit.
- A Windows Explorer által a lejátszó méreteként megjelenített méret kisebb, mint a lemez aktuális mérete, mivel a lejátszó 1 000 000 000 byte-ot értelmez 1 GB-ként, míg a Windows operációs rendszer esetében 1 GB 1 073 741 824 byte-ból áll.

A lejátszón a merevlemez mérete a következőképpen jelenik meg.

NW-A1000: kb. 5,6 GB (5 980 979 200 byte)

NW-A3000: kb. 18,2 GB (19 542 409 216 byte)

# A lejátszó belső szoftverének (firmware) frissítése

A lejátszó belső szoftverének (firmware) frissítésével biztosíthatja, hogy az mindig a kihasználhassa a legfrissebb lehetőségeket. A legújabb szoftverről és annak telepítésével kapcsolatban a következő ügyfélszolgálati weboldalakról szerezhet információkat: Egyesült államokbeli vásárlók: http://www.sony.com/walkmansupport/ Kanadai vásárlók: http://www.sony.ca/ElectronicsSupport/ Európai vásárlók: http://www.sonydigital-link.com/DNA/ Kínai vásárlók: http://service.sony.com.cn/KB/ Tajvani vásárlók: http://www.twsupport.css.ap.sony.com/ Koreai vásárlók: http://scs.sony.co.kr/walkman/ Egyéb országok és térségek vásárlói: http://www.css.ap.sony.com/

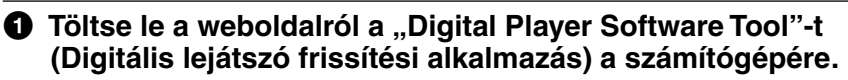

- 2 **A lejátszót csatlakoztassa a számítógéphez, majd indítsa el a "Digital Player Software Tool"-t.**
- 3 **A frissítés lejátszóra való áttöltés közben kövesse a képernyőn megjelenő utasításokat.**

A frissítés befejeződésekor a "The software update was prepared. Execute 'Safely remove USB device' and disconnect the USB cable with the device. The software update will start." (A szoftver frissítés előkészítése megtörtént. Biztonságosan eltávolíthatja az USB eszközt, húzza ki az USB kábelt. A szoftverfrissítés hamarosan elindul.) üzenet jelenik meg.

## 4 **Válassza le a számítógépről a lejátszót.**

A szoftver frissítése automatikusan elindul. Amikor a szoftver frissítése befejeződik, a lejátszó automatikusan újraindul.

## z **Hasznos tudnivaló**

• Ha az akkumulátor maradék töltöttsége nem elegendő a szoftver frissítéséhez, a "Battery too low to update firmware. Please charge." (Az akkumulátor töltöttsége nem elegendő a szoftverfrissítéséhez. Töltse fel.) üzenet jelenik meg a képernyőn. Töltse fel teljesen az akkumulátort, majd ezután töltse át a szoftverfrissítést a "Digital Player Software Update tool" elindításával.

#### B Hibaelhárítás

## Hibaelhárítás

Ha a lejátszó rendellenesen működik, a következő lépések szerint próbálja megoldani a problémát.

#### **1 Indítsa újra a lejátszót a RESET gomb megnyomásával. A művelethez használjon egy kis méretű tűt.**

Az újraindítás nincs hatással a lejátszón tárolt műsorszámokra és beállításokra. Nem törlődik semmilyen információ.

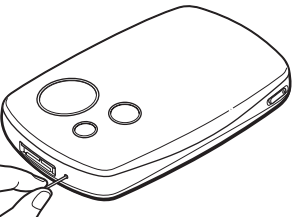

- **2 Ellenőrizze a jelenséget a "Hibaelhárítás" c. részben.**
- **3 Keressen az esetre vonatkozó információt a CONNECT Player súgójában.**
- **4 Keressen a problémával kapcsolatos információkat a weboldalakon (**1 **86. oldal).**
- **5 Ha a felsorolt módokon nem sikerült megszüntetni a hibajelenséget, keresse fel a legközelebbi Sony márkaszervizt.**

### **Áramellátás**

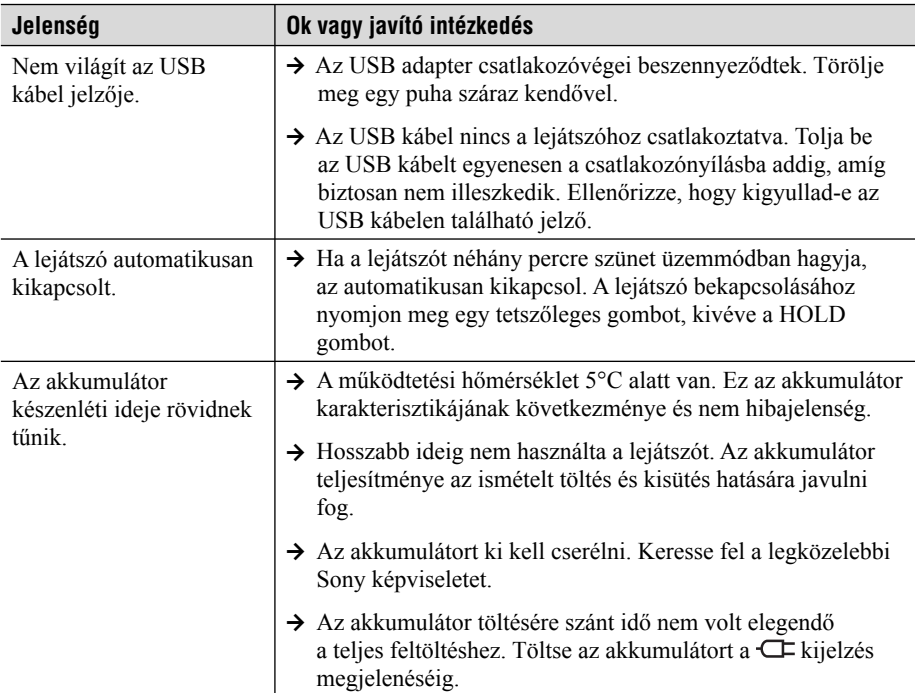

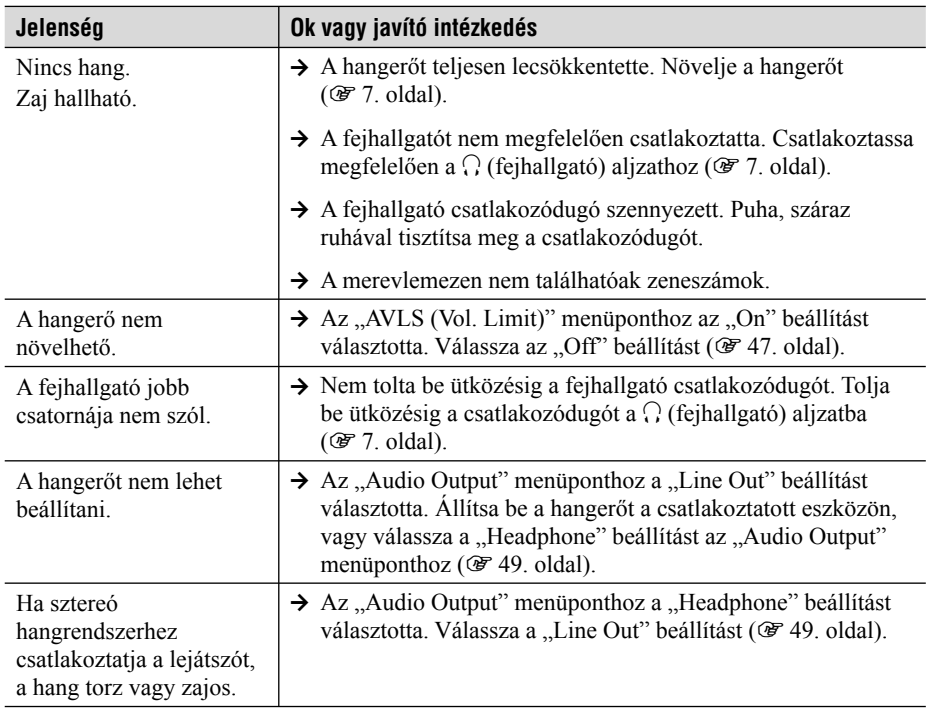

## **Működtetés/Lejátszás**

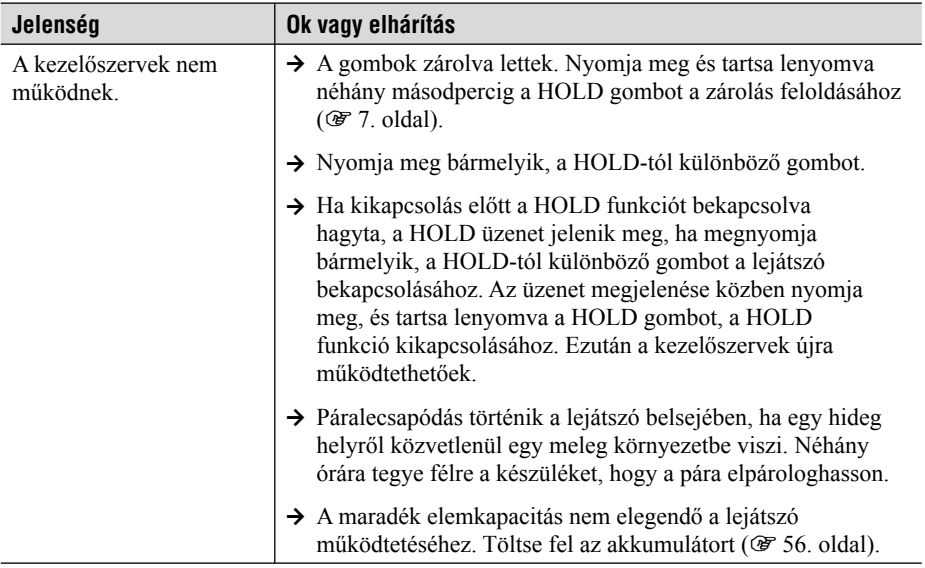

## **Működtetés/Lejátszás (folytatás)**

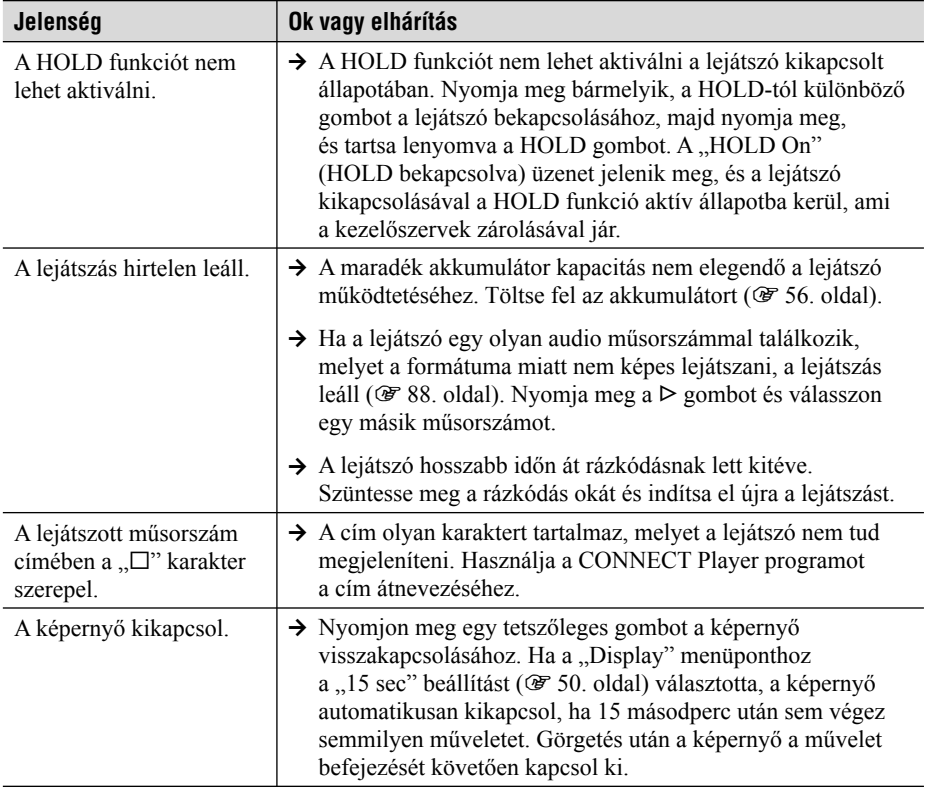

**Hibaelhárítás Hibaelhárítás**

# **Számítógépes kapcsolat/CONNECT Player**

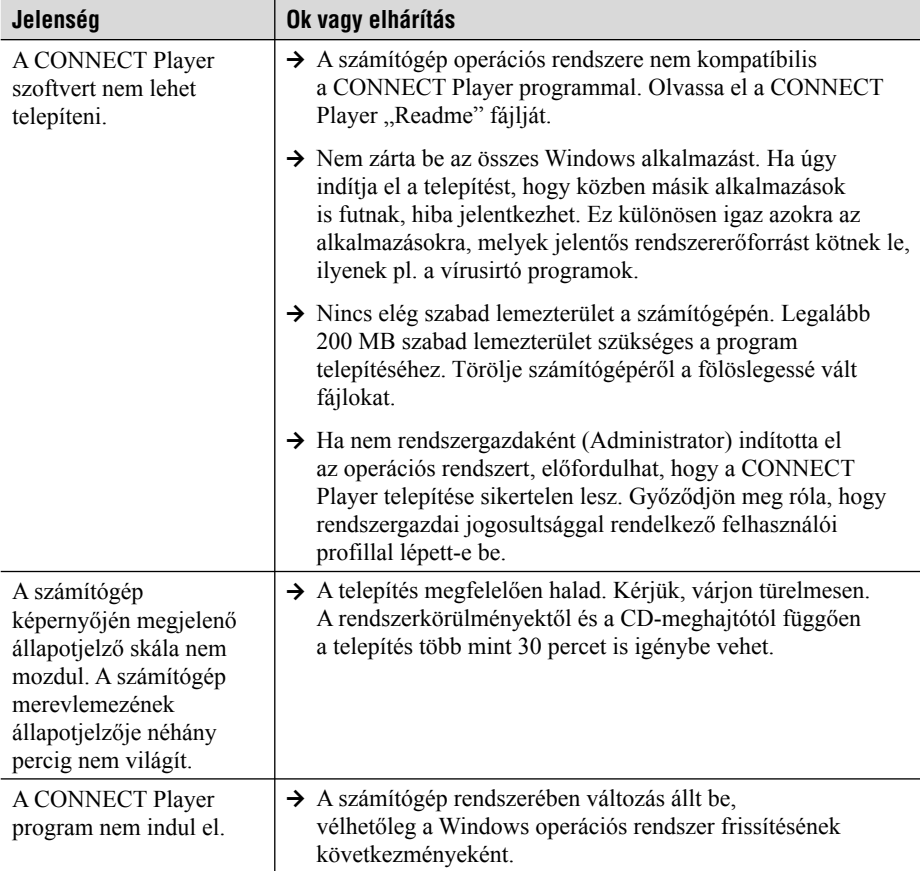

## **Számítógépes kapcsolat/CONNECT Player (folytatás)**

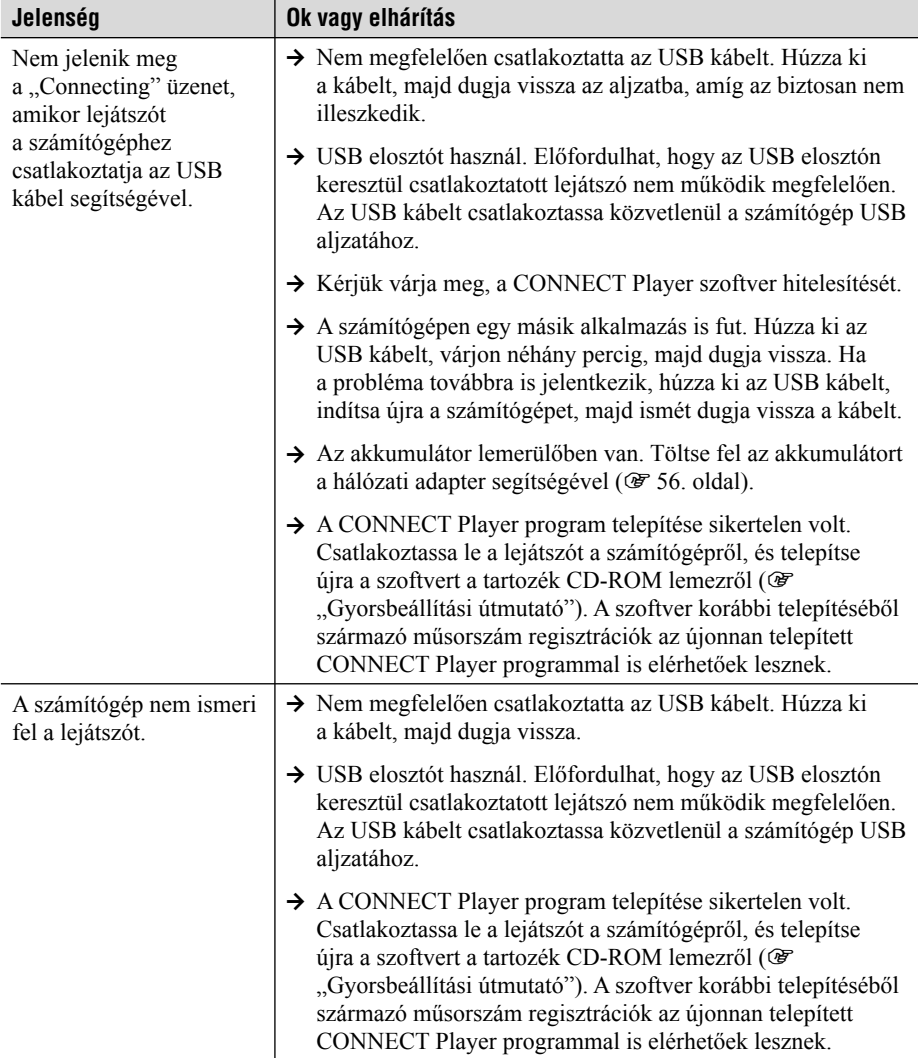

## **Számítógépes kapcsolat/CONNECT Player (folytatás)**

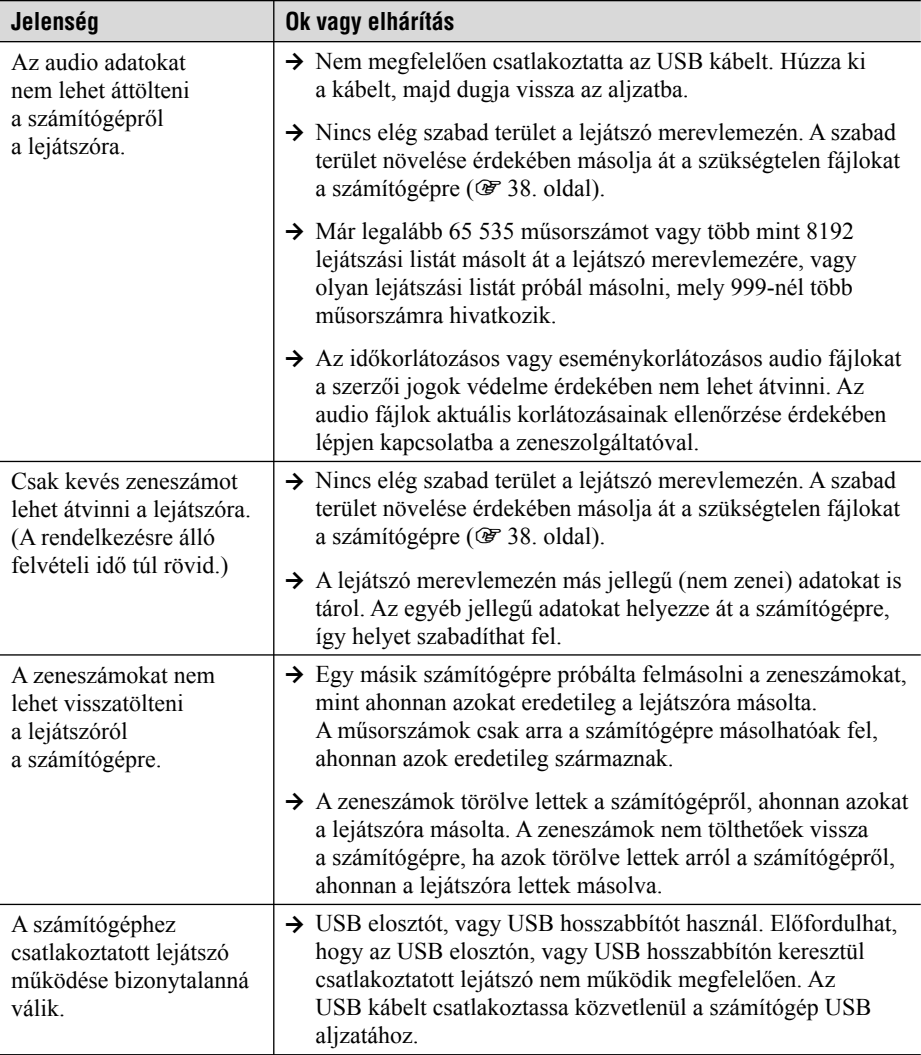

## **Egyéb jelenségek**

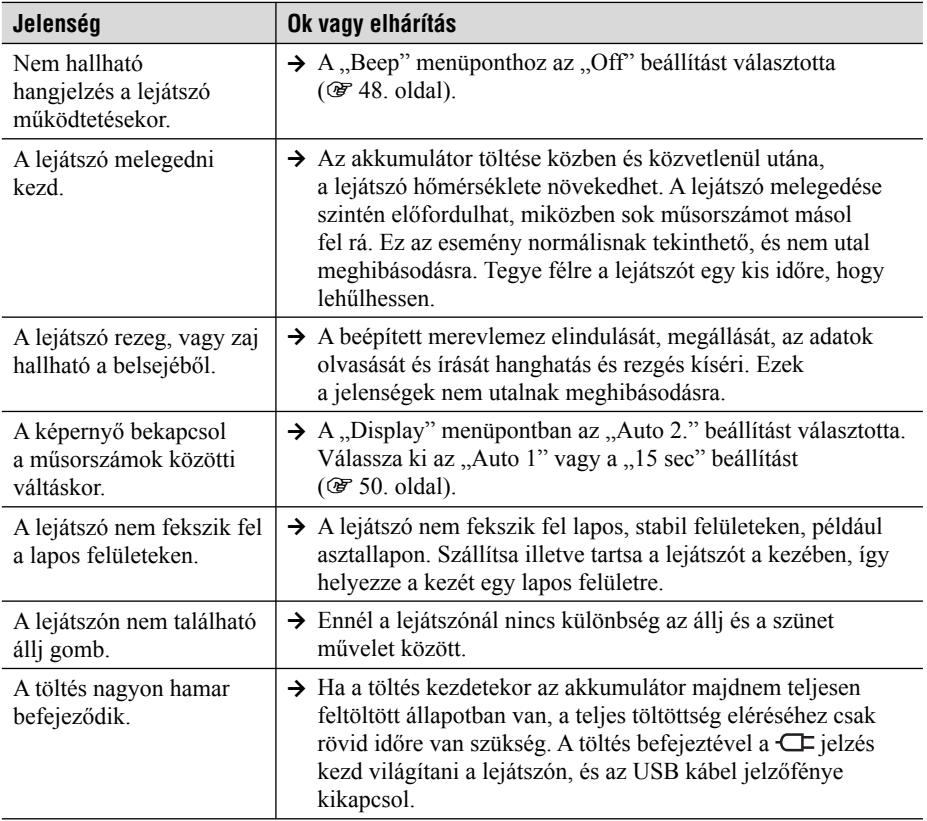

# Hibaüzenetek

Ha a képernyőn hibaüzenetek jelennek meg, kövesse az alábbi utasításokat.

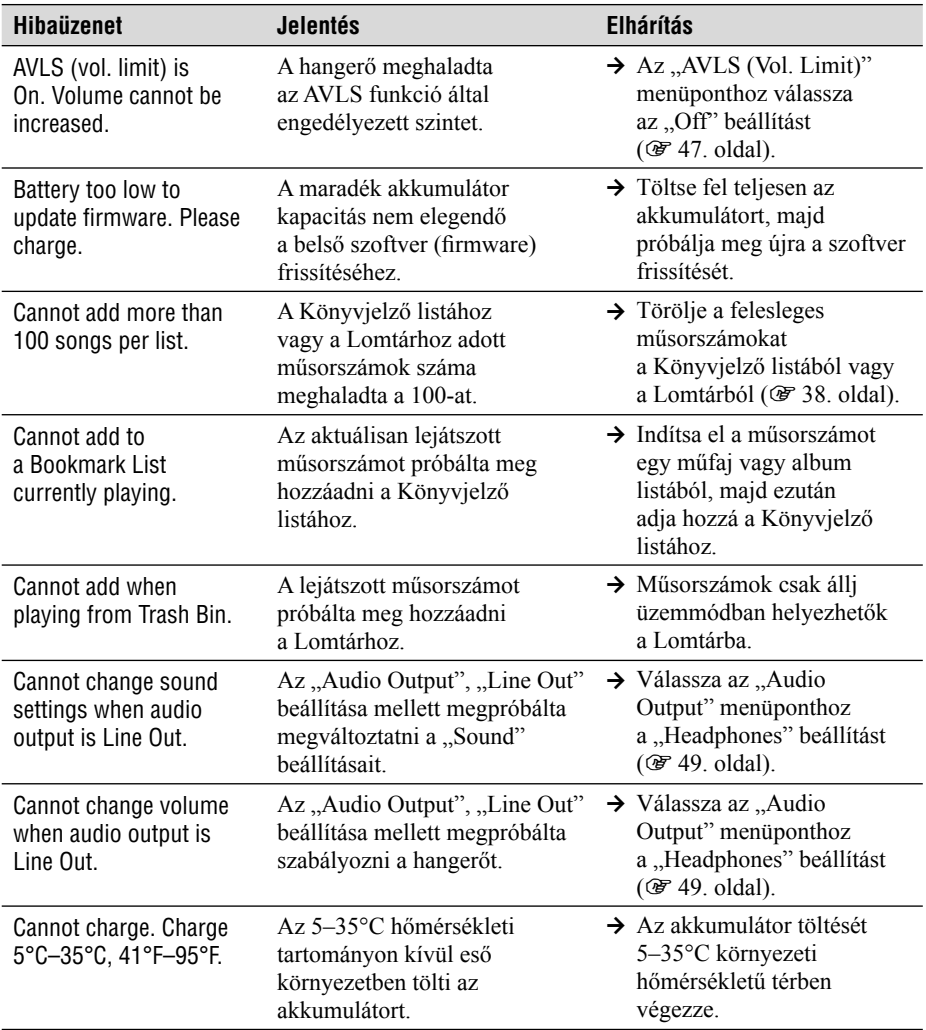
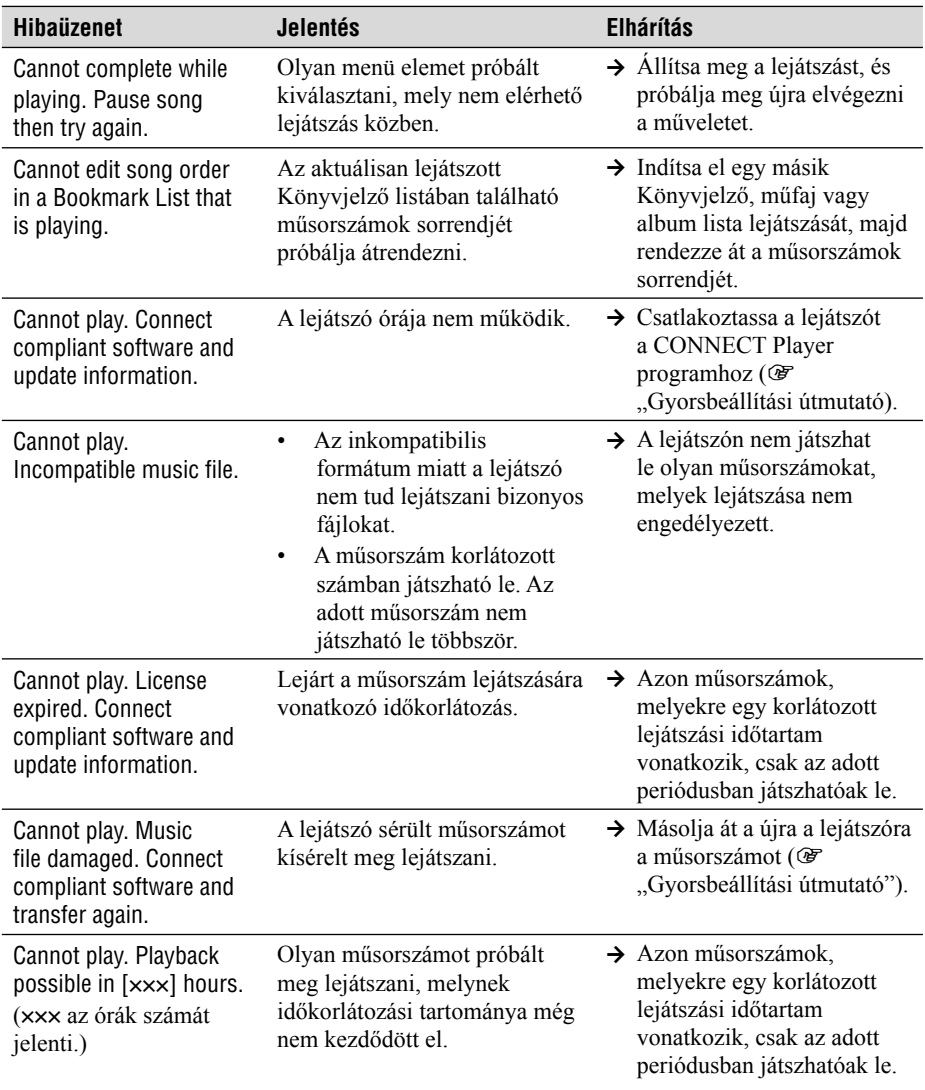

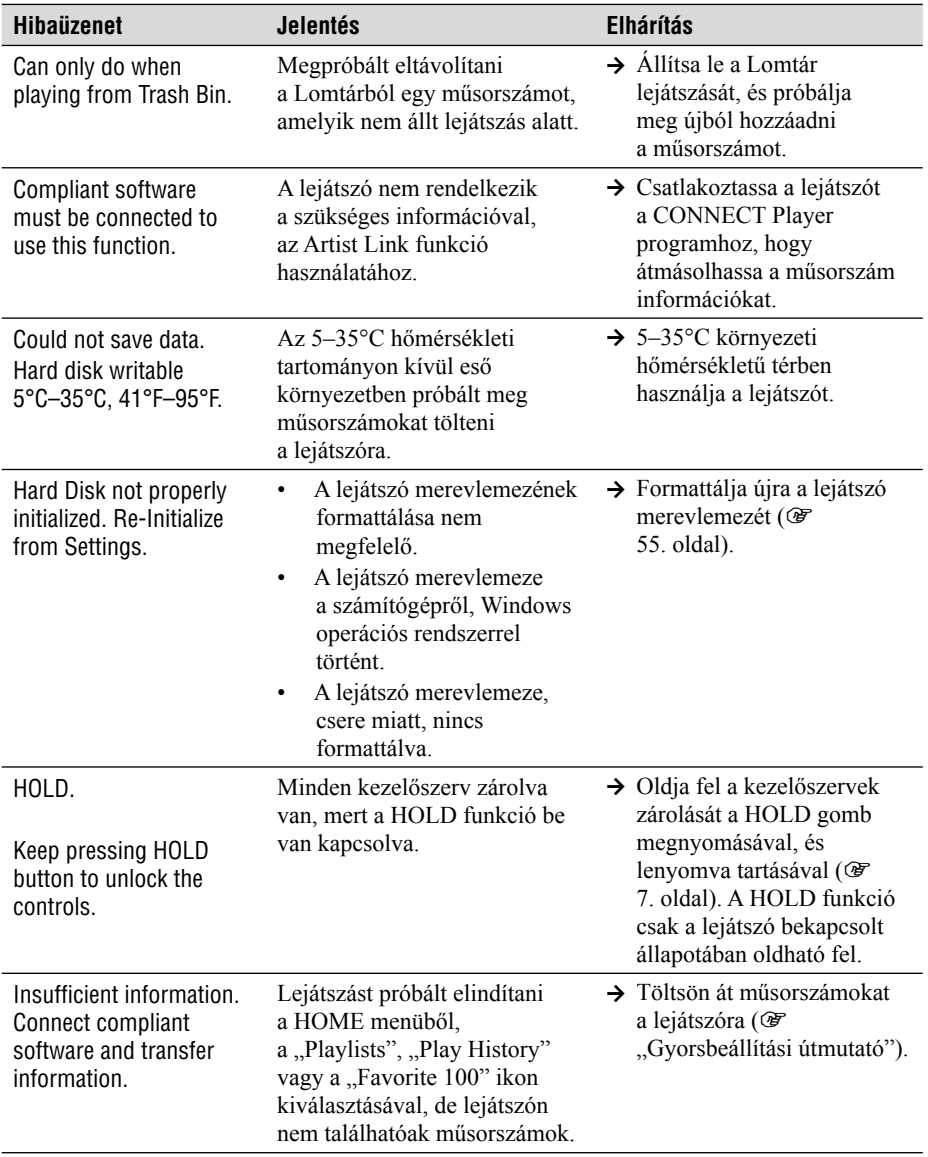

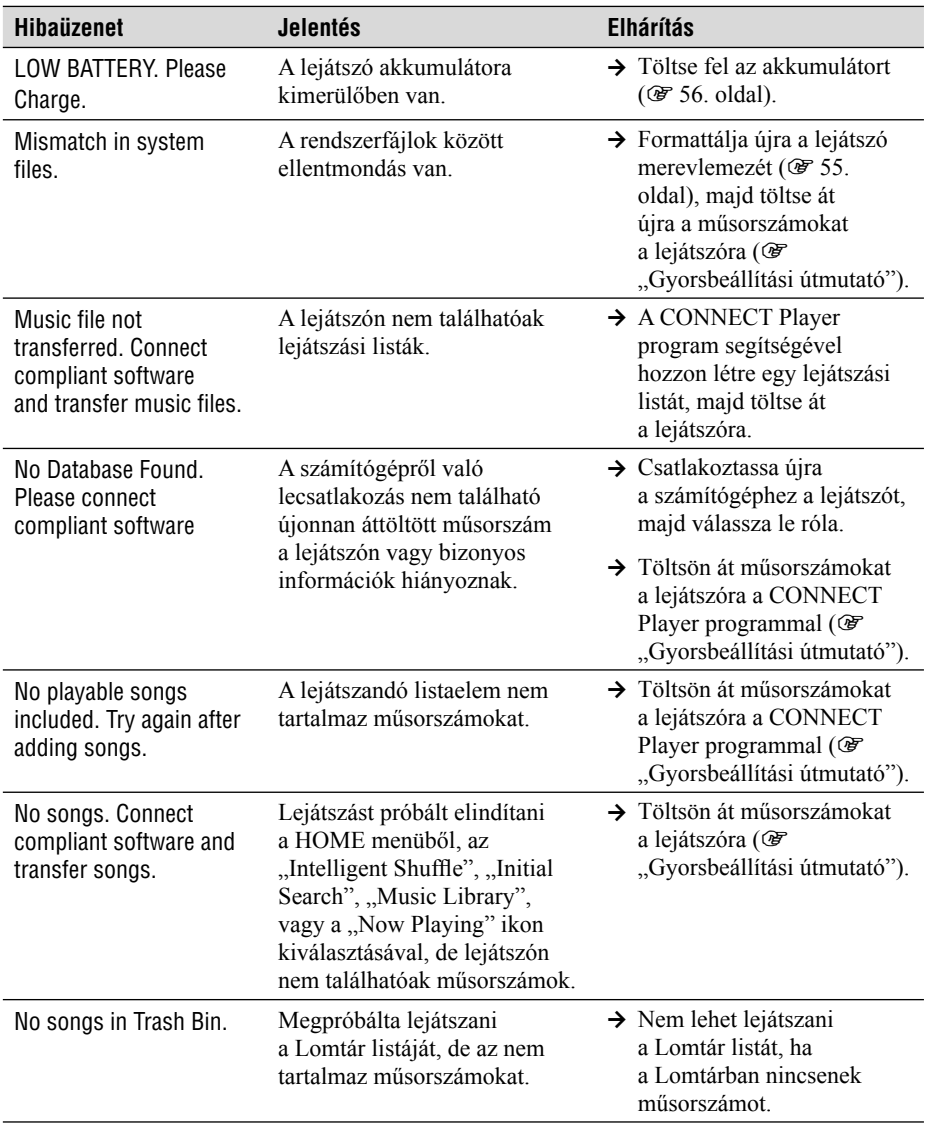

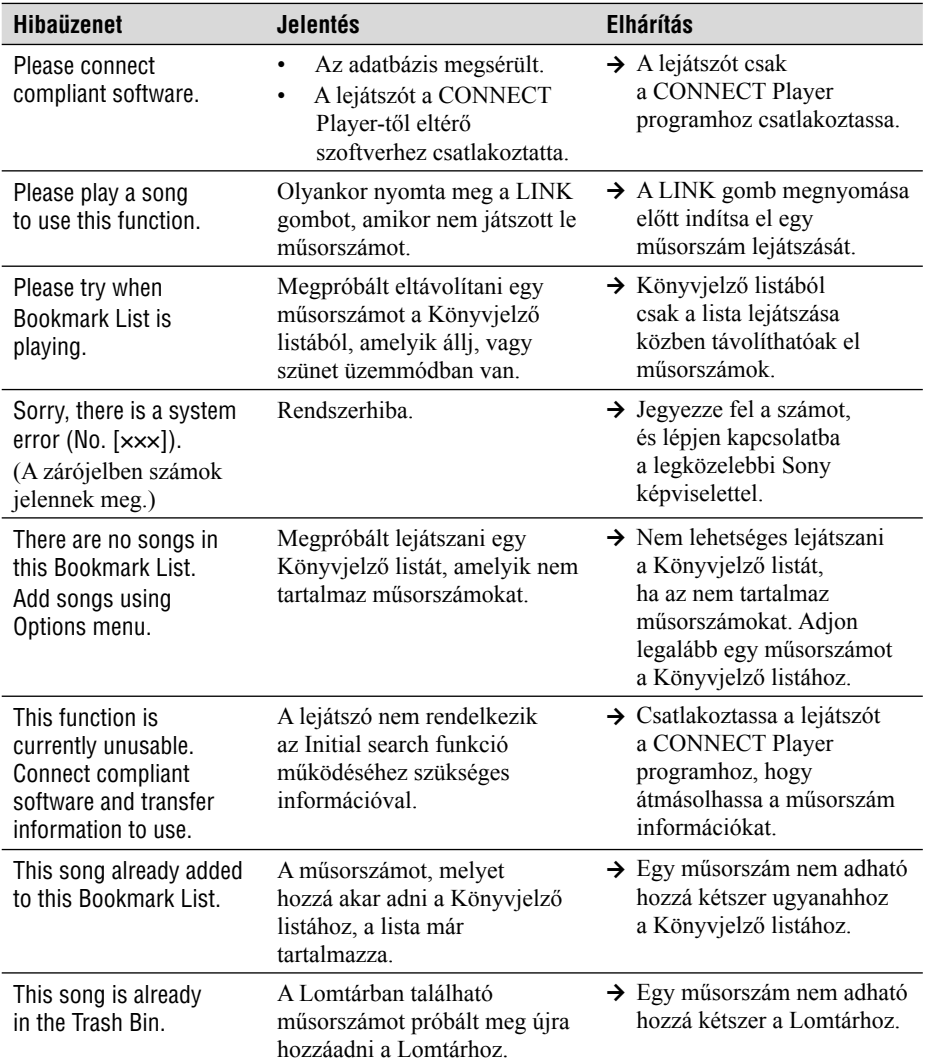

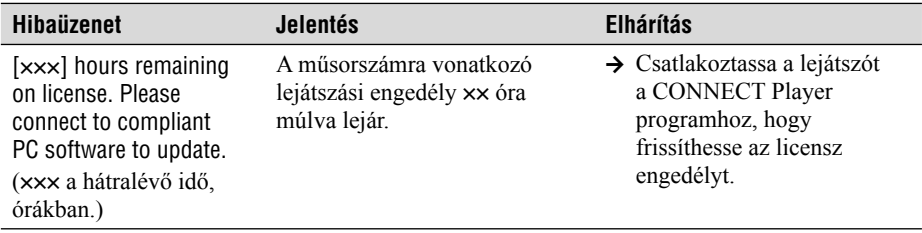

# A CONNECT Player program eltávolítása

A mellékelt szoftver számítógépről való eltávolításához kövesse a következő műveletet.

### **1** A "Start" menüben kattintson a "Vezérlőpultra"<sup>1</sup>).

- **2** Kattintson duplán a "Programok telepítése/eltávolítása" ikonra.
- **3** "A "Jelenleg telepített programok" listájában kattintson **a "CONNECT Player" ikonra, majd a "Módosítás és Eltávolítás"-ra.2).**

Kövesse a megjelenő utasításokat, majd indítsa újra a számítógépet. A program eltávolítása a számítógép újraindításával fejeződik be.

- <sup>1)</sup> Windows 2000 esetén: "Beállítások" "Vezérlőpult".
- <sup>2)</sup> Windows 2000 esetén: "Módosítás/Eltávolítás".

### **Megjegyzés**

• A CONNECT Player telepítésekor az OpenMG Secure Module is feltelepül. Ne törölje az OpenMG Secure Module-t, mert más alkalmazásnak is szüksége lehet rá.

### B Kiegészítő információk

# A tulajdonos feljegyzései

A modellnév és a gyártási szám a lejátszó hátoldalán található. Jegyezze fel a gyártási számot az alább található részen. Hivatkozzon ezekre az adatokra minden esetben, amikor Sony kereskedőjével a termékkel kapcsolatban beszél.

Modell kód:

Gyártási szám:

# **FIGYELMEZTETÉS**

### **A tűzveszély és az áramütés kockázatának elkerülése érdekében ne tegye ki a készüléket eső vagy nedvesség hatásának.**

A lejátszót ne használja szűk, zárt térben, például könyvespolcon vagy zárt szekrényben.

A tűzveszély kockázatának csökkentése érdekében soha ne takarja el az eszköz szellőző nyílásait újsággal, terítővel vagy függönnyel. Ne helyezzen égő gyertyát a lejátszóra.

A tűzveszély és az áramütés kockázatának elkerülése érdekében ne helyezzen folyadékkal telt üveget (például vázát) az eszköz tetejére.

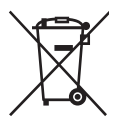

### **Feleslegessé vált elektromos és elektronikus készülékek hulladékként való eltávolítása (Használható az Európai Unió és egyéb európai országok szelektív hulladékgyűjtési rendszereiben)**

Ez a szimbólum a készüléken vagy a csomagolásán azt jelzi, hogy a terméket ne kezelje háztartási hulladékként. Kérjük, hogy az elektromos és elektronikai

hulladék gyűjtésére kijelölt gyűjtőhelyen adja le. A feleslegessé vált termékének helyes kezelésével segít megelőzni a környezet és az emberi egészség károsodását, mely bekövetkezhetne, ha nem követi a hulladék kezelés helyes módját. Az anyagok, újrahasznosítása segít a természeti erőforrások megőrzésében. A termék újrahasznosítása érdekében további információért forduljon a lakhelyén az illetékesekhez, a helyi hulladékgyűjtő szolgáltatóhoz vagy ahhoz az üzlethez, ahol a terméket megvásárolta.

# Megjegyzések a lejátszó hulladékként történő elhelyezéséről

Ez az eszköz beépített lítium-ion akkumulátorral rendelkezik. A helyes módon hajtsa végre a lejátszó hulladékként történő elhelyezését.

Az NW-A1000 hulladékként történő elhelyezésével kapcsolatban lásd @ a 81. oldalt. Az NW-A3000 hulladékként történő elhelyezésével kapcsolatban lásd @ a 82. oldalt.

Bizonyos országok külön szabályozzák az akkumulátorok hulladékként történő elhelyezését. Kérjük ismerje meg ezeket a szabályokat.

### **Megjegyzések**

- A lejátszót csak a hulladékként történő elhelyezéskor szerelje szét.
- A lejátszó belsejében található fém alkatrészek kezelésekor figyelmesen járjon el. Kifejezetten ügyeljen az alkatrészek éleire.

# **Az NW-A1000 beépített akkumulátorának eltávolítása**

**1 Távolítsa el a csuklószíj csatlakozóját a lejátszó hátuljáról.**

Egy kisméretű csipesszel távolítsa el a csuklószíj csatlakozó oldaláról.

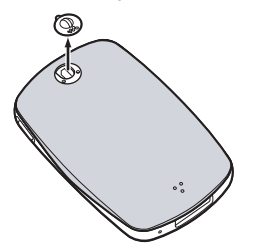

**2 Tolja le a hátlapot, majd emelje fel a nyíl irányában a rajz szerint.**

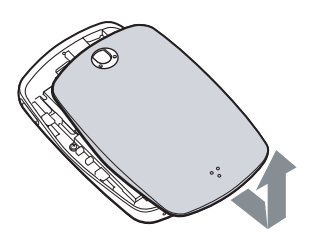

**3 Csavarja ki a lejátszó széleinél található csavarokat.**

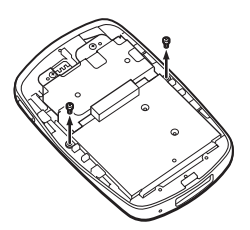

**4 Vegye ki a fedelet a lejátszóból.**

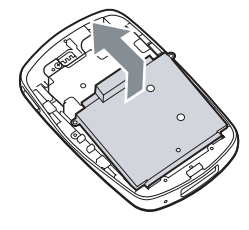

**5 Csavarja ki a két csavart az akkumulátor tartójának széle mellől.**

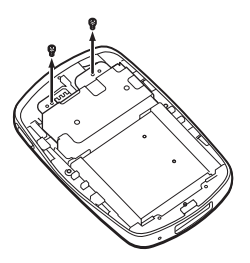

**6 Húzza meg a kábelt, amelyik az akkumulátort a lejátszóhoz csatlakoztatja, és válassza szét a csatlakozót.**

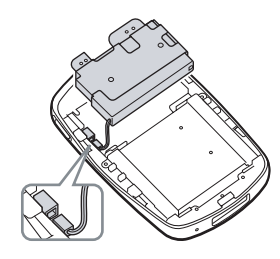

### **Megjegyzés**

• Hagyjon minden fém alkatrészt az akkumulátoron és azzal együtt semmisíttesse meg azokat is.

### **Az NW-A3000 beépített akkumulátorának eltávolítása**

**1 Távolítsa el a hátlap rögzítőcsavarját.**

Egy kisméretű csipesszel távolítsa el a csavar oldala felől.

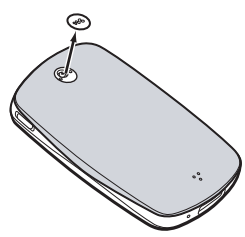

**2 Csavarja ki a két csavart a hátlap mögött.**

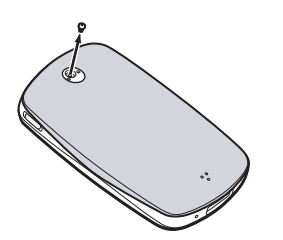

**3 Tolja le a hátlapot, majd emelje fel a nyíl irányában a rajz szerint.**

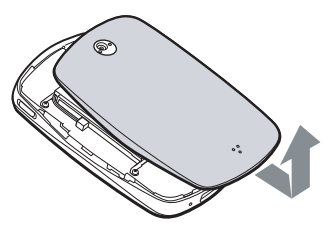

**4 Csavarja ki a lejátszó széleinél található négy csavart.**

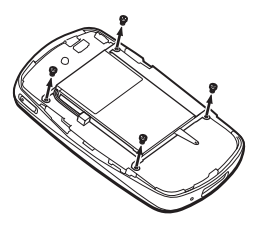

**5 Vegye ki az akkumulátort a lejátszóból.**

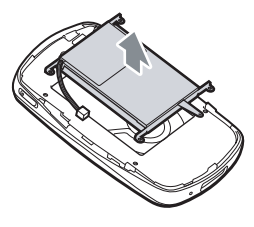

**6 Húzza meg a kábelt, amelyik az akkumulátort a lejátszóhoz csatlakoztatja, és válassza szét a csatlakozót.**

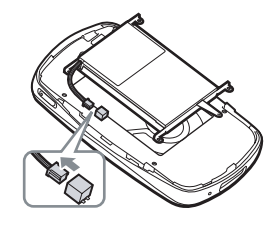

### **Megjegyzés**

• Hagyjon minden fém alkatrészt az akkumulátoron és azzal együtt semmisítse azokat is meg.

# Óvintézkedések

# **A biztonságról**

- Semmilyen külső tárgyat ne helyezzen a lejátszó DC IN aljzatába.
- Figyeljen arra, hogy a lejátszó külső érintkezőit nem zárja rövidre valamilyen fémtárggyal.

# **A használatról**

- Soha ne használja a lejátszót olyan környezetben, ahol túlzott fénynek, hőmérsékletnek, nedvességnek vagy rázkódásnak van kitéve.
- Ne csomagolja be semmibe, amikor a hálózati adapterrel használja. A hőmérséklet megemelkedhet, ami a lejátszó meghibásodásához vagy megrongálódásához vezethet.

# **A felmelegedésről**

A lejátszó felmelegedhet amennyiben töltést végez, vagy hosszabb ideig használja.

# **A fülhallgatóról**

### **Közúti biztonság**

Járművezetés vagy kerékpározás közben ne használja a készüléket. Ez közlekedési balesetet okozhat, és egyes területeken törvénybe ütközik. Potenciális veszélyt jelenthet a készülék túl magas hangerőn történő hallgatása sétálás közben is, különösen gyalogátkelőhelyek közelében. Veszélyes helyeken ezért különös körültekintéssel kell közlekedni, illetve ilyen esetekben a készüléket ki kell kapcsolni.

### **Halláskárosodás megelőzése**

Kerülje el a fülhallgató nagy hangerőn történő hallgatását. Hallással foglalkozó szakemberek a hosszan tartó nagy hangerejű folyamatos hallgatást nem tanácsolják. Amennyiben a füle csengeni kezd, csökkentse a hangerőt vagy kapcsolja ki a készüléket.

### **Másokra tekintettel**

Mérsékelt hangerővel használja a készüléket. Ezáltal a külső hangokat is hallani fog és a kiszűrődő zajok másokat nem fognak zavarni.

### **Figyelmeztetés**

Villámlás közben azonnal vegye le a fülhallgatót.

# **A tisztításról**

- A lejátszó felületét egy puha textíliával tisztítsa, például szemüvegtisztító kendővel.
- Ha a lejátszó felülete nagyon bepiszkolódna, vízzel vagy kímélő tisztítószerrel enyhén megnedvesített puha ruhával törölje le a lejátszó burkolatát
- A tisztításhoz soha ne használjon súrolószivacsot, súrolószert, benzint vagy alkoholt, mert a külső burkolat megsérülhet
- Vigyázzon, kinyitásakor ne kerüljön víz a lejátszóba mikor a konnektor közelében van.
- Rendszeresen tisztítsa meg a fejhallgató csatlakozódugóját.

Ha a lejátszóval kapcsolatban bármilyen kérdése vagy problémája merül fel, keresse fel a vásárlás helyét.

### **Megjegyzések**

- A rögzített zenének csak személyes használata engedélyezett. Az ettől eltérő jellegű meghallgatáshoz a jogtulajdonosok engedélye szükséges.
- A Sony nem tehető felelőssé a számítógép vagy a lejátszó hibájából eredő, hibás letöltés/ felvétel vagy adatsérülés miatt.

# **A mellékelt szoftverről**

- A szoftver és az ahhoz mellékelt kézikönyv másolását részben vagy egészben –, illetve a szoftver felhatalmazás nélküli kölcsönzését a másolásvédelmi (szerzői jogvédelmi) törvény tiltia.
- A SONY semmilyen körülmények között nem vállal felelősséget az ehhez a készülékhez mellékelt szoftver használatából eredő anyagi károkért, profit veszteségért, beleértve a harmadik fél által benyújtott jogi kereseteket is.
- A gyártási hiba miatt használhatatlan szoftvert a SONY pótolja. A SONY azonban semmilyen más felelősséget nem visel.
- Az ehhez a készülékhez mellékelt szoftvert csak az előírt berendezésekhez szabad használni.
- A minőség folyamatos javítása érdekében végzett fejlesztésből adódóan a szoftver jellemzői előzetes bejelentés nélkül változhatnak.
- A garancia érvényét veszti abban az esetben, ha a készüléket a mellékelt szoftvertől eltérő alkalmazással használja.
- A lehetőség, hogy a CONNECT Player szoftver az Ön által kívánt nyelven jelenjen meg, függ a számítógépre telepített operációs rendszertől. Győződjön meg róla, hogy a telepített operációs rendszer támogatja-e az Ön által használni kívánt nyelv megjelenítését.
	- A gyártó nem garantálja, hogy a CONNECT Player az összes nyelven helyesen jelenik meg.
	- Előfordulhat, hogy a felhasználó által létrehozott és egyéb speciális karakterek nem megfelelően jelennek meg.
- Jelen útmutató magyarázatai alapfokú Windows ismeret feltételeznek.

 A számítógép és az operációs rendszer használatáról részletesebben annak használati útmutatójában olvashat.

### **Néhány szó a minta műsorszámokról**

A lejátszón minta audioadatok vannak előtelepítve, így a terméket azonnal kipróbálhatja. Az előtelepített audioadatokat csak próbahasználatra vannak szánva, ezért számítógépére nem lehet ezeket áttölteni. Ezeknek az audioadatoknak a törléséhez használja a CONNECT Player programot.

Régiótól függően előfordulhat, hogy a minta audioadatok nincsenek előtelepítve a lejátszóra.

- A rögzített zenének csak személyes használata engedélyezett. Az ettől eltérő jellegű meghallgatáshoz a jogtulajdonosok engedélye szükséges
- A Sony nem tehető felelőssé a számítógép, vagy a lejátszó hibájából eredő letöltésből, felvételből a befejezetlen letöltés, felvétel miatt.
- A szöveg és a karakterek típusától függően előfordulhat, hogy a szöveg nem jelenik meg megfelelő módon a lejátszón. Ennek okai a következők lehetnek:
	- A csatlakoztatott lejátszó kapacitása.
	- A lejátszó nem működik megfelelően.
	- A műsorszám ID3 TAG információi a lejátszó által nem értelmezhető nyelven vagy karakterkészlettel íródtak.

### **Ügyfélszolgálati weboldalak**

Ha bármilyen kérdése van a ezzel a termékkel kapcsolatban, látogassa meg az alábbi weboldalakat.

Egyesült államokbeli vásárlók: http://www.sony.com/walkmansupport/

Kanadai vásárlók: http://www.sony.ca/ElectronicsSupport/

Európai vásárlók: http://www.sonydigital-link.com/DNA/

Kínai vásárlók: http://service.sony.com.cn/KB/

Tajvani vásárlók: http://www.twsupport.css.ap.sony.com/

Koreai vásárlók: http://scs.sony.co.kr/walkman/

Egyéb országok és térségek vásárlói: http://www.css.ap.sony.com/

# A szerzői jogokról

- A CONNECT Player és a CONNECT Player logó a Sony Corporation védjegyei vagy bejegyzett védjegyei.
- Az OpenMG, ATRAC, ATRAC3, ATRAC3plus és logóik a Sony Corporation védjegyei.
- A "WALKMAN" a Sony Corporation bejegyzett védjegye, mely a sztereó fejhallgatós készülékeket jelenti. A **W** valknan a Sony Corporation védjegye.
- A Microsoft, a Windows, a Windows NT és a Windows Media a Microsoft Corporation Egyesült Államokban és/vagy más országokban bejegyzett védjegyei.
- Az Adobe és az Adobe Reader az Adobe Systems Incorporated védjegyei vagy bejegyzett védjegyei az Egyesült Államokban és/vagy egyéb országokban.
- Az MPEG Layer-3 audio kódoló technológia és szabadalom a Fraunhofer IIS és Thomson engedélyével.
- A CD és zenei vonatkozású adatokat a Gracenote, Inc. szolgáltatta, copyright © 2000–2004 Gracenote.

 Gracenote CDDB® Client Software, copyright 2000–2004 Gracenote. Ezen termékre és szolgáltatásra a következő egyesült államokbeli szabadalmak vonatkozhatnak: #5,987,525; #6,061,680; #6,154,773, #6,161,132, #6,230,192, #6,230,207, #6,240,459, #6,330,593, valamint más bejegyzett vagy bejelentett szabadalmak. A nyújtott szolgáltatások és/vagy gyártott eszközök az Open Globe, Inc Egyesült Államok Szabadalma 6,304,523 engedélye alapján. A Gracenote és a CDDB a Gracenote bejegyzett védjegye.

A Gracenote logó és embléma, és a "Powered by Gracenote" logó a Gracenote védiegye.

• Bármely más védjegy vagy bejegyzett védjegy a jogtulajdonosának védjegye vagy bejegyzett védjegye. Ebben az útmutatóban a ™ és az ® szimbólumot nem tüntettük fel.

Program © 2005 Sony Corporation Dokumentáció © 2005 Sony Corporation

# Minőségtanúsítás

A forgalomba hozó tanúsítja, hogy a Sony NW-A1000/A3000 típusú hordozható IC audio lejátszó Network Walkman az IpM-BkM. 2/1984. (III. 10.) számú együttes rendeletben előírtak szerint megfelel a következő műszaki jellemzőknek.

### **Hangtömörítési technológia**

- MPEG1 Audio Layer-3 (MP3)
- Halláshoz alkalmazkodó átalakító kódolás (ATRAC)

### **Maximális felvételi idő és a rögzíthető műsorszámok száma (kb.)\***

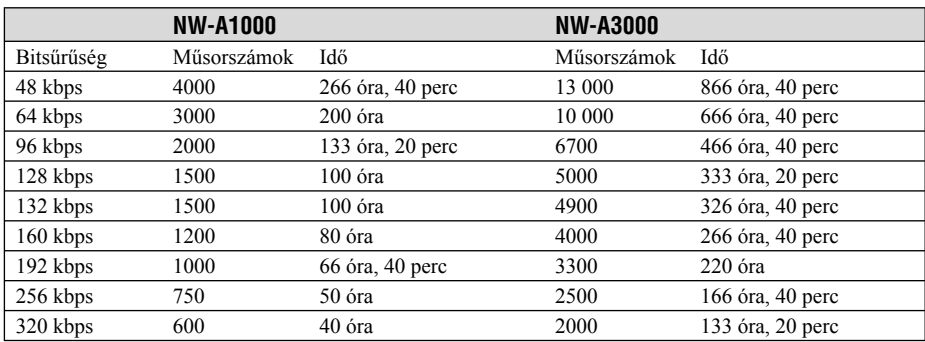

\* 4 perces műsorszámok feltöltésekor

### **Támogatott bitsűrűségek**

**MP3:** 32–320 kbps (A változó bitsűrűség (VBR) támogatott)

**ATRAC:** 48/64/66 (ATRAC3)\*/96/105 (ATRAC3)\*/128/132 (ATRAC3)/160/192/256/320 kbps

\* A CONNECT Player program segítségével nem lehetséges a CD lemezek tartalmát ATRAC3 formátumban, 66 vagy 105 kbps bitsűrűséggel lementeni.

### **Mintavételezési frekvencia**

**MP3**: 44,1 kHz **ATRAC**: 44,1 kHz

### **Jel/zaj arány (S/N)**

Fejhallgató: 80 dB vagy több LINE OUT: 96 dB vagy több

### **Frekvencia átvitel**

20–20 000 Hz (egyjeles mérés, lejátszás közben)

### **Kimenet**

i (fejhallgató)/LINE OUT\*: sztereó minijack/195 mV (10 Ω)

\* Ugyanaz a aljzat szolgál mindkét kimenethez.

### **Üzemi hőmérséklet**

 $5-35$ °C

### **Áramforrás**

Beépített újratölthető akkumulátor DC IN 5V Hálózati adapter: DC IN 5V

### **Akkumulátor készenléti idő (folyamatos lejátszás)**

ATRAC formátumban (48 kbps), a kijelző 15 sec beállítása mellett NW-A1000: kb. 20 óra NW-A3000: kb. 35 óra

ATRAC formátumban (128 kbps), a kijelző 15 sec beállítása mellett NW-A1000: kb. 17 óra NW-A3000: kb. 29 óra

MP3 formátumban (128 kbps), a kijelző 15 sec beállítása mellett NW-A1000: kb. 17 óra NW-A3000: kb. 29 óra

### **Méretek (szé/ma/mé)**

NW-A1000: kb. 55 × 88,1 × 18,7 mm (a legvékonyabb pontnál 11,5 mm)\*  $NW-A300$ kb.  $65,2 \times 104,2 \times 21,4$  mm (a legvékonyabb pontnál 13,5 mm)\* \* A kinyúló részek nélkül

### **Méretek a kinyúló részekkel (szé/ma/mé)**

NW-A1000: kb.  $55 \times 88,1 \times 18,7$  mm NW-A300: kb.  $65,2 \times 104,2 \times 21,4$  mm

### **Tömeg**

NW-A1000 (a lejátszó): kb. 109 g NW-A3000 (a lejátszó): kb. 182 g

A modell és a műszaki adatok előzetes bejelentés nélkül változhatnak. Az Egyesült Államokbeli és az egyéb külföldi szabadalmak felhasználása a Dolby Laboratories engedélyével történt.

# Kiegészítő tartozékok

A lejátszóhoz a következő kiegészítő tartozékok állnak rendelkezésre:

- Távvezérlő az NW-A1000/A3000 lejátszókhoz RM-NWS1
- Távvezérlő
	- RM-MC35ELK\*

\* Ez a távvezérlő nem vásárolható meg minden országban vagy régióban.

- Töltőállomás BCR-NWU1
- Bőrtok CKM-NWA1000 (az NW-A1000 lejátszóhoz) CKM-NWA3000 (az NW-A3000 lejátszóhoz)
- Puha tok CKS-NWA1000 (az NW-A1000 lejátszóhoz) CKS-NWA3000 (az NW-A3000 lejátszóhoz)

Előfordulhat, hogy a felsorolt kiegészítők némelyike nem elérhető a vásárlás helyszínén. Kérdezze meg az eladótól, hogy az adott kiegészítő megvásárolható-e az Ön országában.

### **Megjegyzések**

- Előfordulhat, hogy az RM-MC35ELK távvezérlő néhány funkciója nem kompatíbilis az Ön lejátszójával.
- A további kiegészítő tartozékokról az alábbi weboldalakon talál információkat. Egyesült államokbeli vásárlók: http://www.sony.com/walkmansupport/ Kanadai vásárlók: http://www.sony.ca/ElectronicsSupport/ Európai vásárlók: http://www.sonydigital-link.com/DNA/ Kínai vásárlók: http://service.sony.com.cn/KB/ Tajvani vásárlók: http://www.twsupport.css.ap.sony.com/ Koreai vásárlók: http://scs.sony.co.kr/walkman/ Egyéb országok és térségek vásárlói: http://www.css.ap.sony.com/

# **Tárgymutató**

# **Szimbólumok**

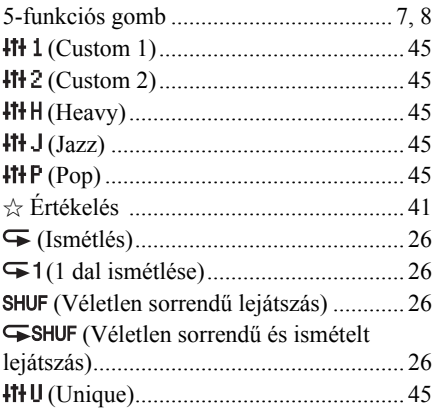

# **A** and the same state of the same state of the same state of the same state of the same state of the same state of the same state of the same state of the same state of the same state of the same state of the same state o

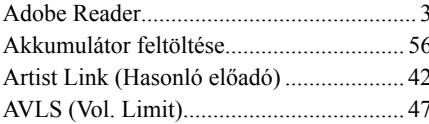

# $\mathbf{B}$

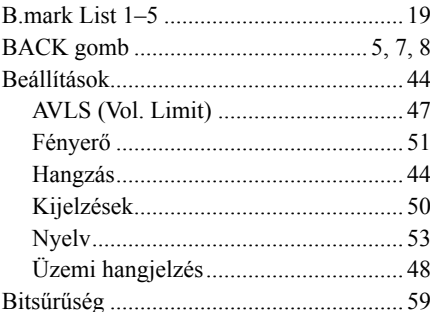

### $\mathbf{c}$

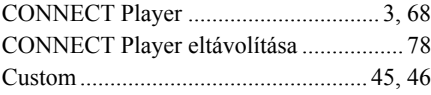

# É

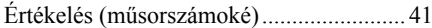

### F.

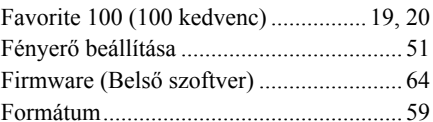

### $\frac{1}{1}$

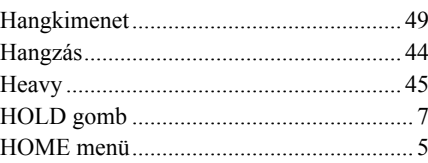

### П

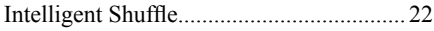

# $\overline{\mathsf{J}}$

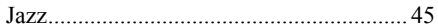

# K

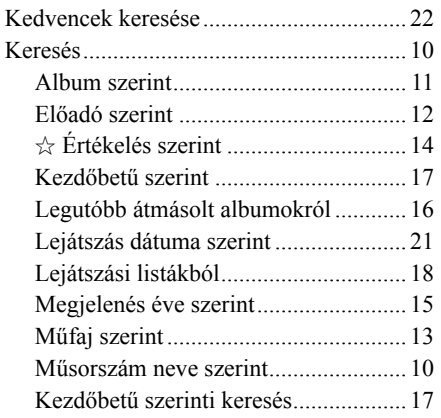

# Kiegészítő információk

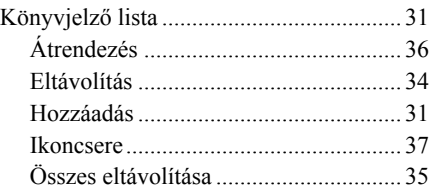

### **L**

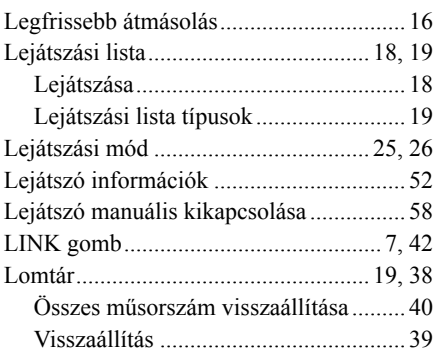

# **M**

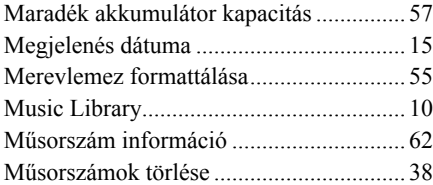

# **N**

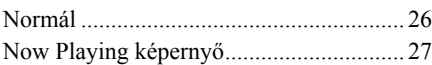

### **Ny**

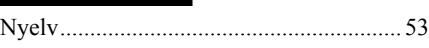

### **O**

OPTION gomb ...................................... 7, 28

# **Ö**

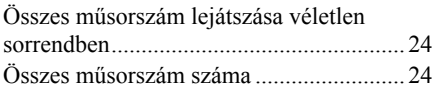

### **P**

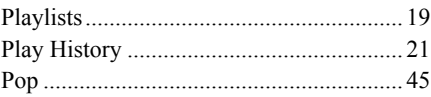

### **R**

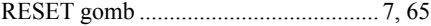

### **S**

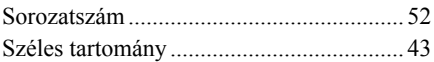

# **T**

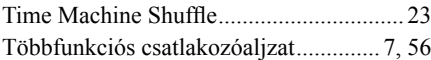

### **U**

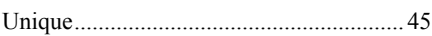

### **Ü**

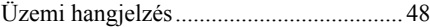

### **V**

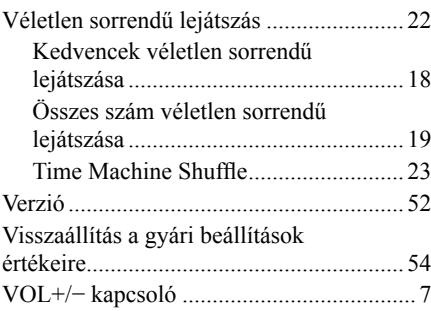

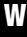

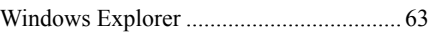

# ONY

http://www.sony.net/ Sony Corporation Printed in Czech Republic (EU)

### **HU**

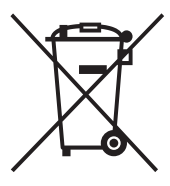

### **Feleslegessé vált elektromos és elektronikus készülékek hulladékként való eltávolítása (Használható az Európai Unió és egyéb európai országok szelektív hulladékgyűjtési rendszereiben)**

Ez a szimbólum a készüléken vagy a csomagolásán azt jelzi, hogy a terméket ne kezelje háztartási hulladékként. Kérjük, hogy az elektromos és elektronikai hulladék gyűjtésére kijelölt gyűjtőhelyen adja le. A feleslegessé vált termékének helyes kezelésével segít megelőzni a környezet és az emberi egészség károsodását, mely bekövetkezhetne, ha nem követi a hulladék kezelés helyes módját. Az anyagok, újrahasznosítása segít a természeti erőforrások megőrzésében. A termék újrahasznosítása érdekében további információért forduljon a lakhelyén az illetékesekhez, a helyi hulladékgyűjtő szolgáltatóhoz vagy ahhoz az üzlethez, ahol a terméket megvásárolta.